## Preparing for the Next macOS: Testing in Your Environment

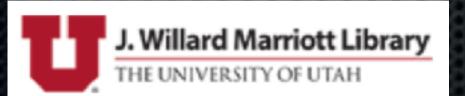

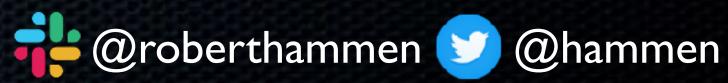

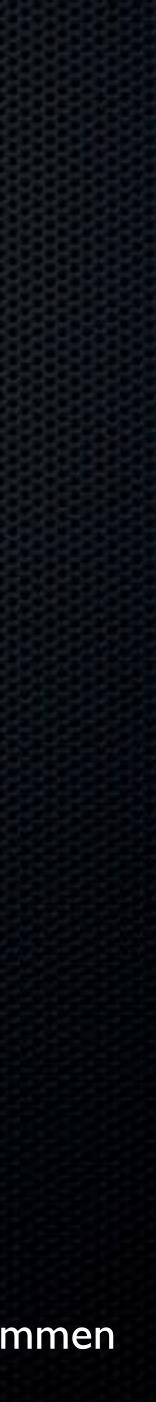

Robert Hammen has been managing Macs for a long time - since before Apple shipped a Unixbased client OS. Robert was a long-time consultant to K-12 as well as small, medium, and enterprise organizations, but, for the past 3 1/2 years, has worked at the National Institutes of Health in suburban Washington DC, helping deploy, secure, and support Macs. Robert has numerous Apple and Jamf IT certifications, going back to OS X 10.4 and Jamf Pro 6.

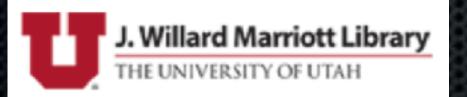

## Robert Hammen

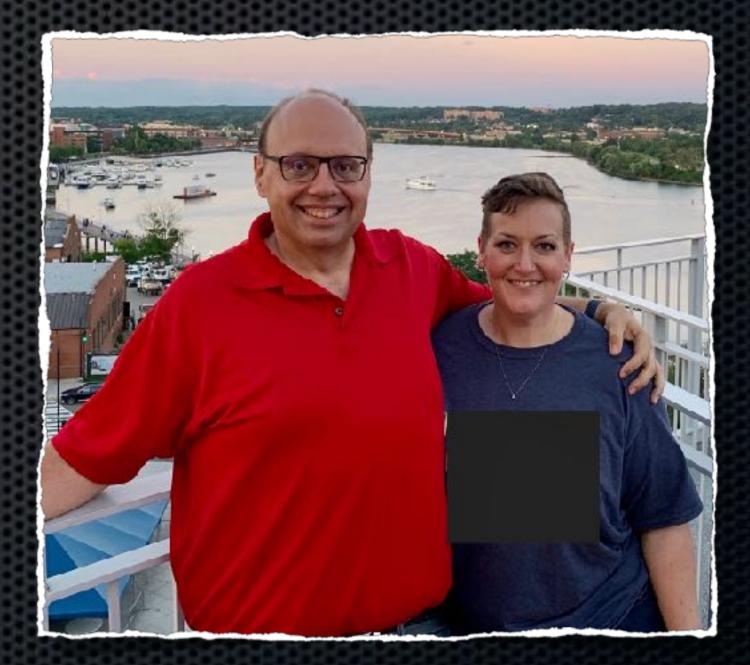

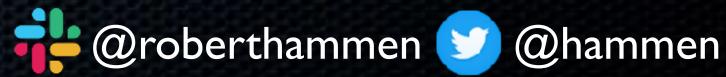

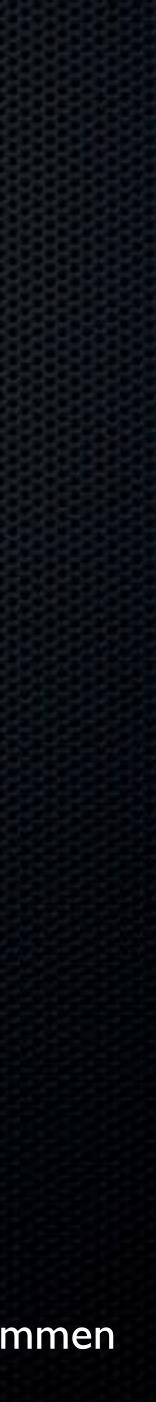

# Why Test Beta OSes Before Release?

## Provide feedback to Apple

• Find bugs/issues, potentially exclusive to your environment

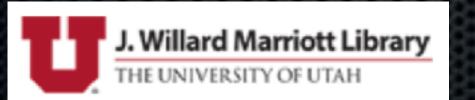

#### • Be ready to support as close to release as possible

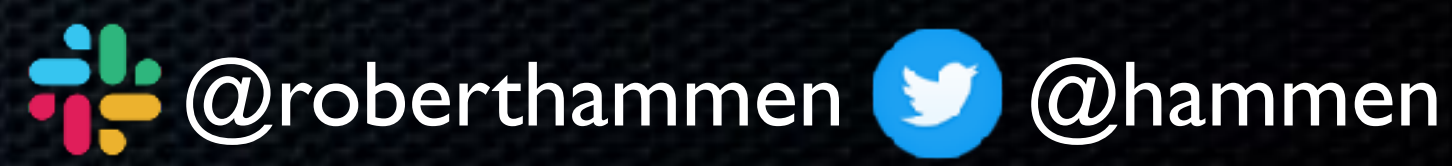

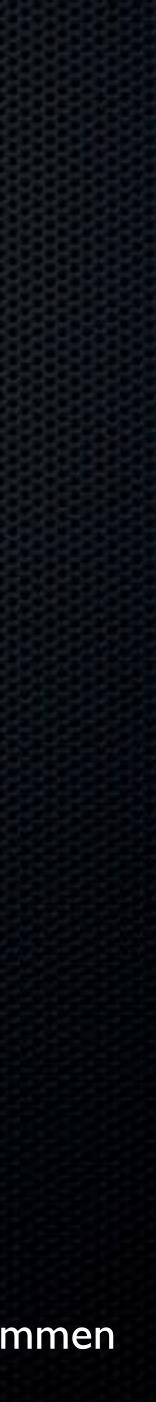

# Why Support Right Away?

Previously: Benfer's Maxim: "Woe is me, if I deploy before .3"
Security model has changed
Gone from a slow, methodical change management approach...
...to an Agile software development methodology, with

development sprints and regularly-scheduled releases

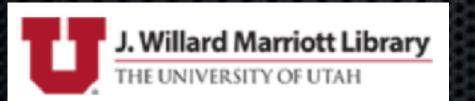

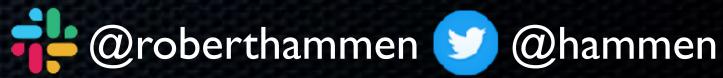

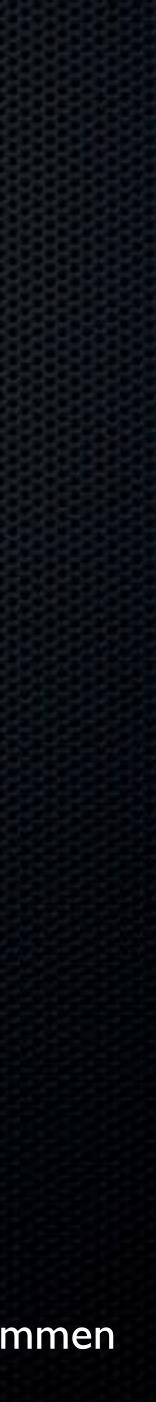

## Regularly-Scheduled...

Mac Office Team: monthly releases

• Apple: new major macOS in fall, . I release after 30 days, then point releases every 45-60 days

• Apple Spring Release has new features/surprises (if you're not paying attention)

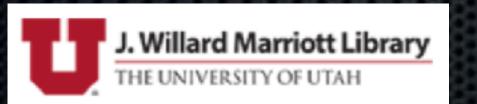

Adobe: Patch Tuesday (unless critical vulnerabilities)

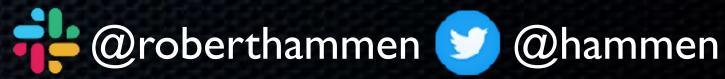

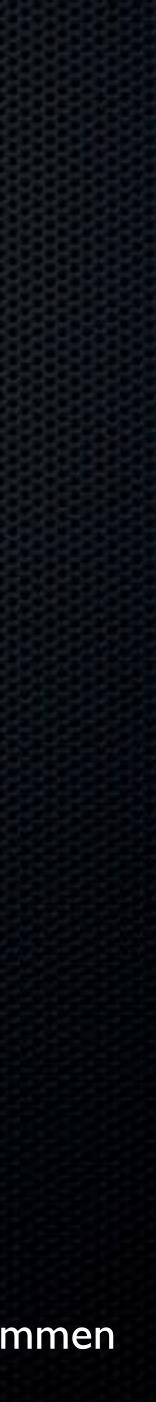

## Education, I Feel You

# at least in North America

Adopt when you are ready

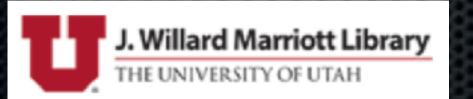

### • Timing of Apple OS releases not great for most edu customers,

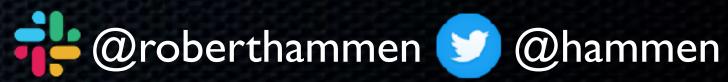

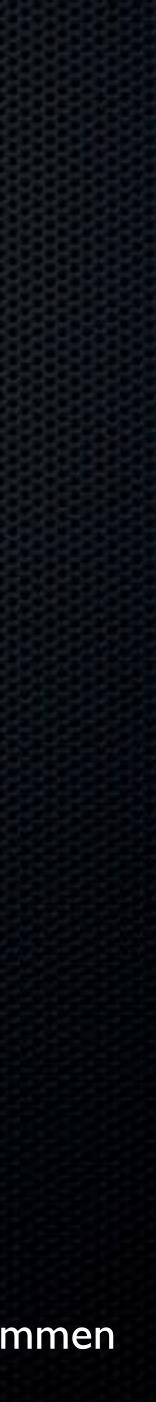

## Security!

• Read the Apple Security Updates KB: https://support.apple.com/en-us/HT201222 patched on 10.14.5): https://support.apple.com/en-us/HT210107

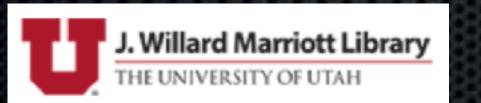

- Unofficially (not documented anywhere, but SOP): Apple provides patches for current OS and previous 2, i.e. N-2
- Not all fixes are back-ported to the previous OS (see: Spectre/ Meltdown initial response, ZombieLoad/FallOut only fully

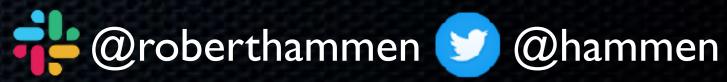

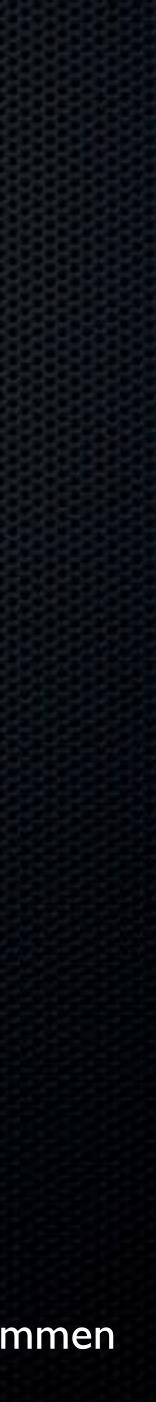

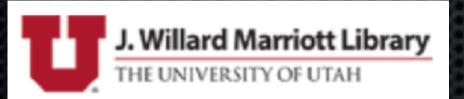

## Security!

## If you want to have the most secure Mac, you must be running the latest (N) macOS (with the latest app updates, of course)

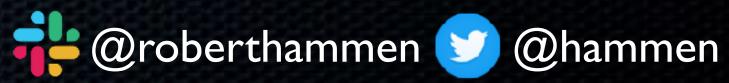

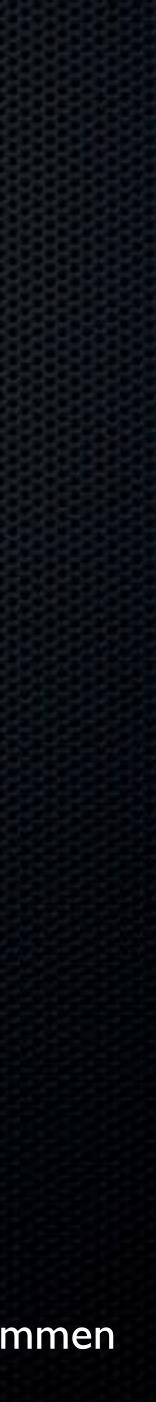

## Rate of Change is Increasing

Approved Kernel Extension Loading Notarization

much more...

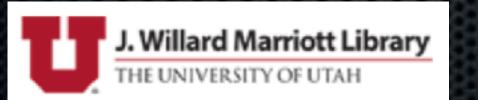

- macOS 10.13: APFS (end of imaging), User-Approved MDM, User-
- macOS 10.14: PPPC (Privacy Preferences Policy Control),

• macOS 10.15: Read-Only Boot Volume, expansion of PPPC and Notarization, End of 32-bit processes, KEXTs deprecated, and

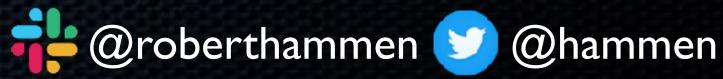

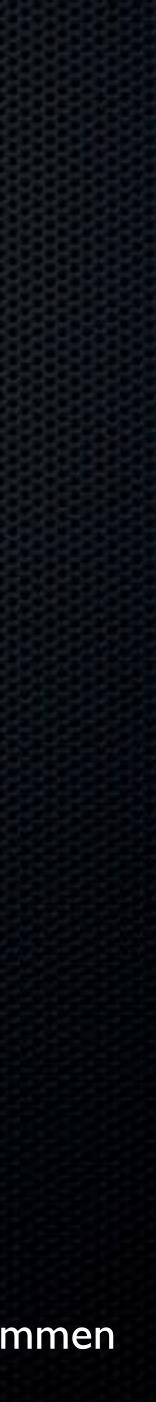

# Apple is Playing Chess

 If you pay attention, you can see the pieces moving

 Read-only boot volume and separated user apps/data? Where might this be going?

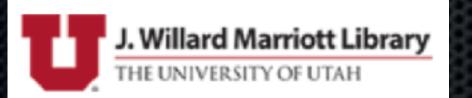

## CYLONS, WE HAVE A PLAN

## AND SO DOES

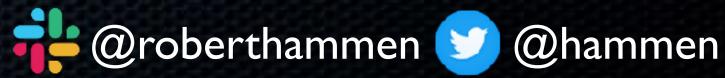

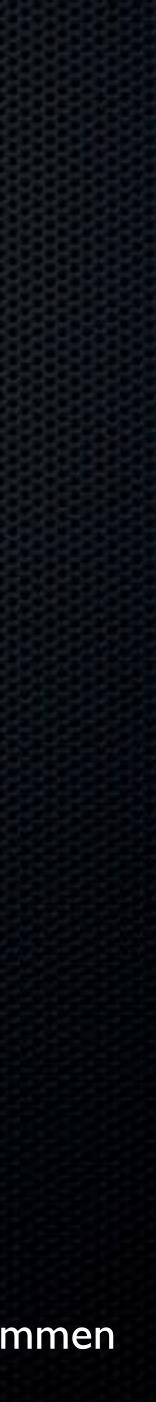

## "Difficult to see. Always in motion is the future."

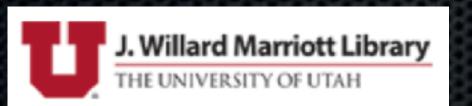

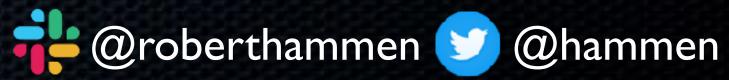

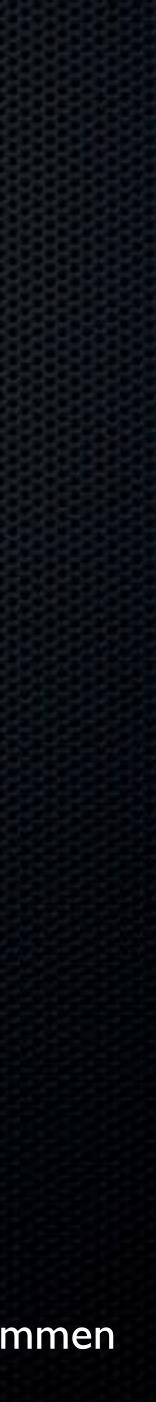

# How Can You Obtain macOS Betas?

 Developer Seed - \$99/yr - <u>https://developer.apple.com/programs/</u> Probably still a good idea if you create installer packages and need to sign/notarize them - available immediately
 Public Beta - <u>https://beta.apple.com/sp/betaprogram/</u> not available right away

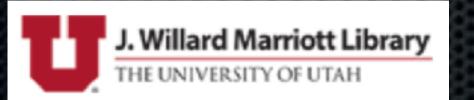

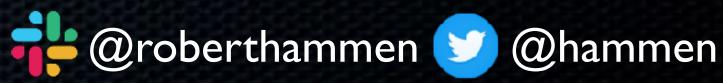

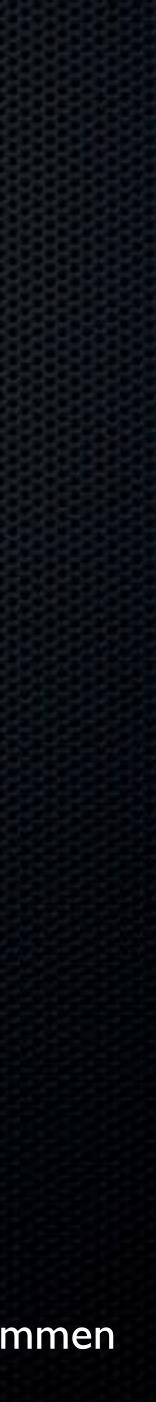

# How Can You Obtain macOS Betas?

AppleSeed for IT - <u>https://appleseed.apple.com</u>

• This is what most people should be using.

Previously required you to ask/nag your Apple SE or AE

 Now allows access to Managed AppleID's (i.e. the ones you use to log into <u>https://business.apple.com</u> or <u>https://</u> <u>school.apple.com</u>)

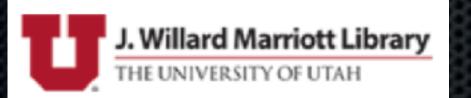

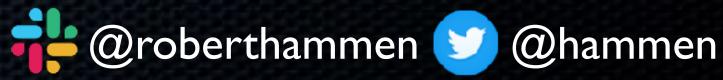

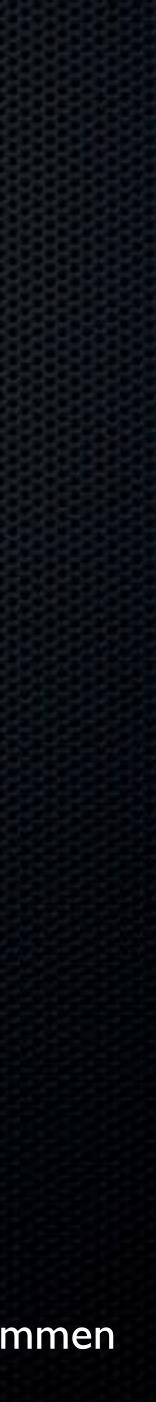

# How Can You Obtain macOS Betas?

<u>munki/macadmin-scripts</u>

sudo python installinstallmacos.py --seedprogram=DeveloperSeed

sudo /System/Library/PrivateFrameworks/Seeding.framework/ Versions/A/Resources/seedutil enroll DeveloperSeed

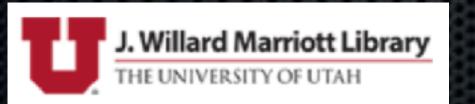

### Latest version of installinstallmacos.py - <u>https://github.com/</u>

### • seedutil - <u>https://derflounder.wordpress.com/2018/01/06/</u>

#### <u>setting-your-mac-to-receive-macos-beta-updates-using-seedutil/</u>

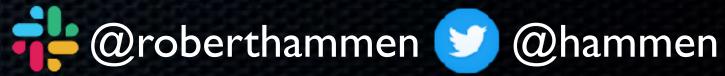

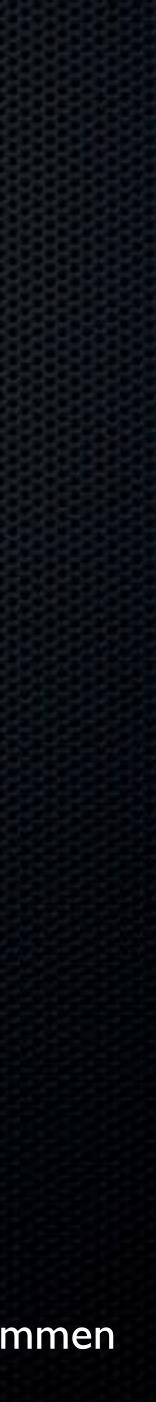

## How Should You Test?

# Early Betas - Virtual Ma Official VMware support

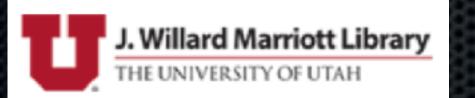

Early Betas - Virtual Machines (VMware Fusion, Parallels)

• Official VM ware support in 11.5, shipped on 09/19

Parallels 15 offered full support in August

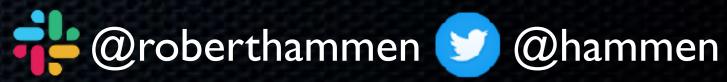

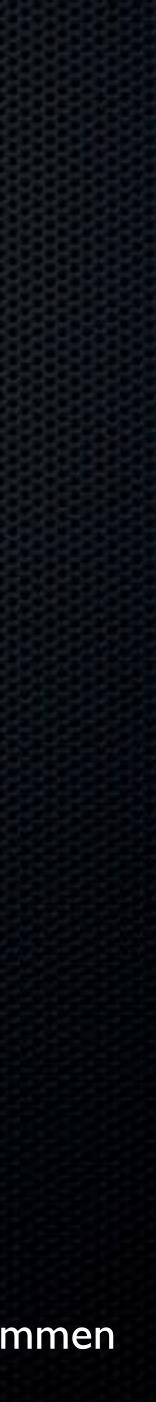

## General VM ware Testing Tips

 Tools like the previously-mentioned installinstallmacos.py, AutoDMG <u>https://github.com/MagerValp/AutoDMG</u> and vFuse <u>https://github.com/chilcote/vfuse</u> would allow for automated VM creation

 Process documented here: <u>https://www.modtitan.com/2019/10/</u> <u>back-in-business-catalina-vms-with.html</u>

Timing of VM ware release was poor for the Catalina testing cycle

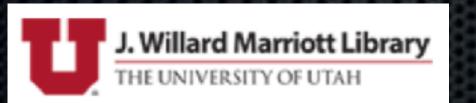

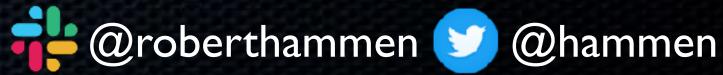

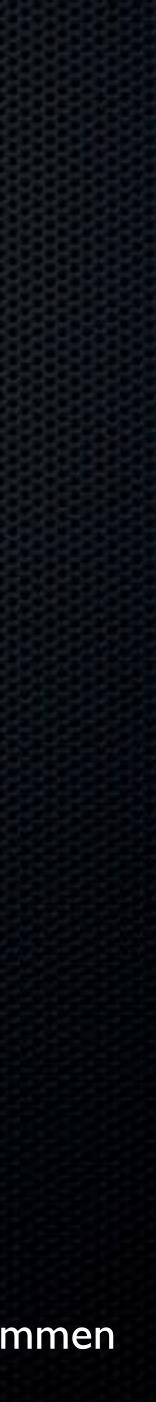

## General VMware Testing Tips

with-dep-on-vmware-fusion/ ensure MDM is functional check-mdm-capability-with-virtualmachine#responseChild142635

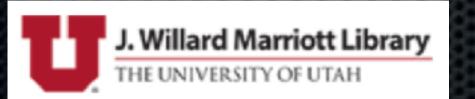

- Testing Device Enrollment with VMware Fusion
- https://www.rderewianko.com/how-to-create-a-vm-thatll-work-
- If enrolling VMs in Jamf Pro, be sure to allocate 2 CPU cores to
  - https://www.jamf.com/jamf-nation/discussions/23549/reality-

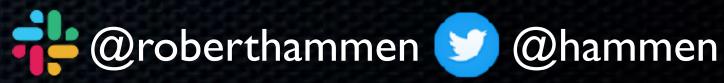

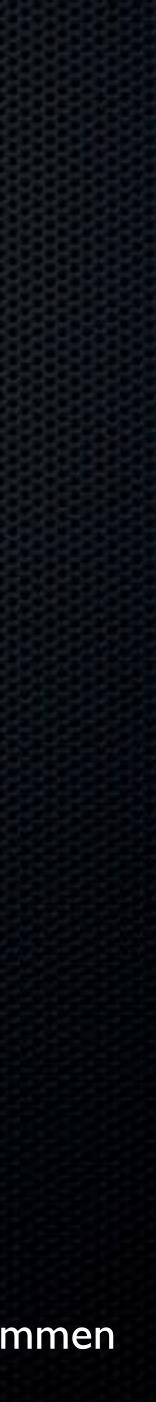

# General VM ware Testing Tips

Disable TouchID/authentication spins on TouchID Macs: board-id.reflectHost = "FALSE" Useful shortcuts in Setup Assistant https://chris-collins.io/2018/03/15/Using-Terminal-At-macOS-Setup-Assistant/

• Force DEP nag: sudo profiles renew -type enrollment

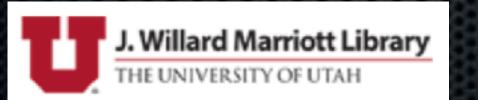

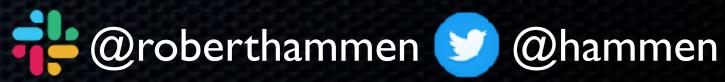

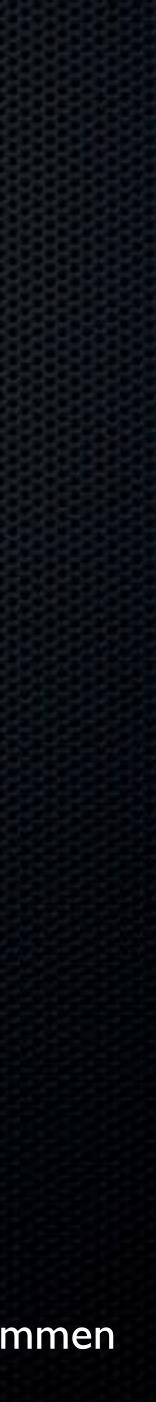

## Install on Real Hardware

Secondary Mac, i.e. not your daily driver

• Any data on it **must be** backed up

uninstall all security software

• Sign out of iCloud:

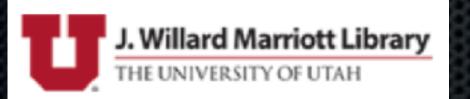

• If upgrading an already-provisioned Mac, you should probably

https://ulysses.app/blog/2019/07/a-word-about-apples-os-betas/

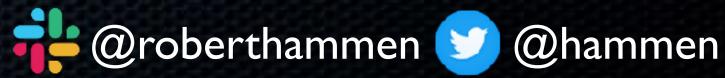

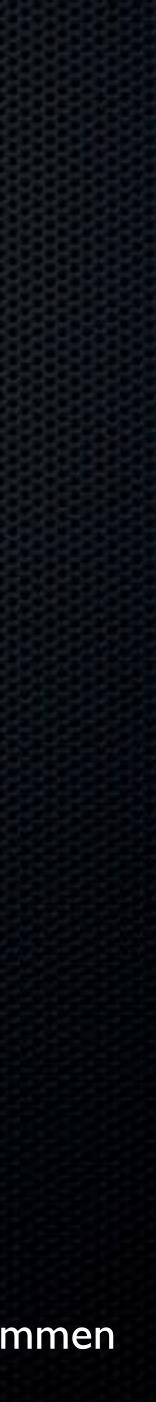

## Notes About Testing Subsequent Betas

• Don't expect the App Store to be fully functional/reliable

Don't expect Software Update (i.e. beta 2->beta 3) to work

 Be prepared to nuke and pave, or at least reinstall, especially for release version

 If you find a suspected bug, reproduce on a VM, other hardware, or nuke-and-pave and reproduce before reporting

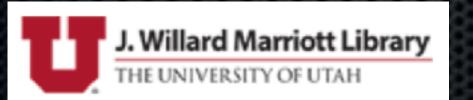

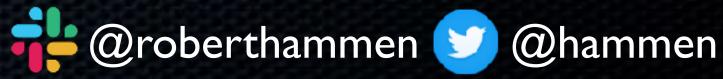

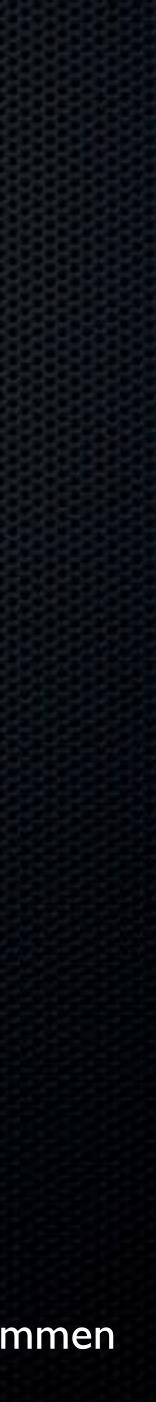

# Resources Available On AppleSeed

# Test Plans Discussion Forums The awesomely-well Education" PDF

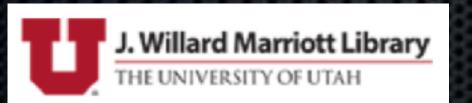

## The awesomely-well done "What's New for Enterprise and

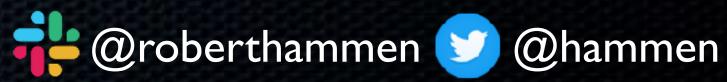

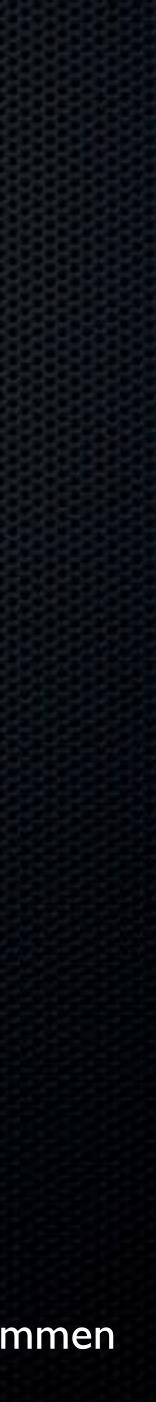

## • Approximately every 2 weeks or so

 Avoid the temptation of updating your primary Mac At least wait until mid-August

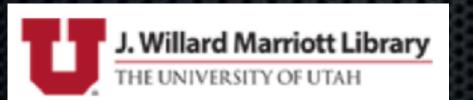

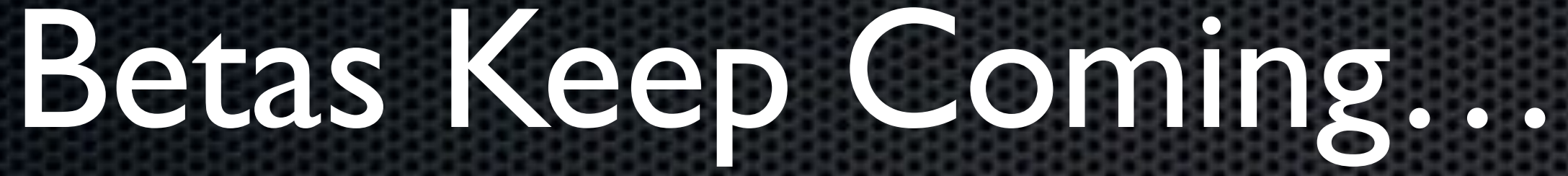

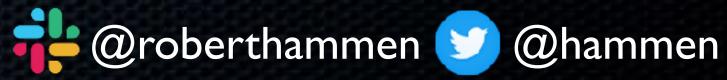

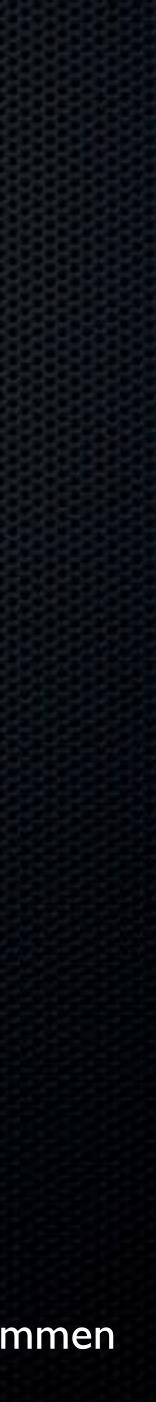

 You will most likely be waiting for your MDM vendor to release Day Zero support (not Zero Day support, that's something entirely undesirable) • If you need to test new MDM functionality ahead of time, Profile

Manager in macOS Server Beta is available...

SimpleMDM, Jamf Pro 10.15 betas offered some Catalina support

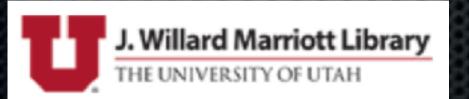

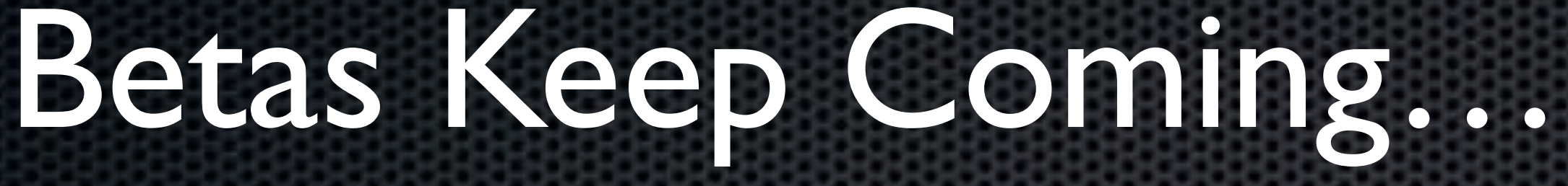

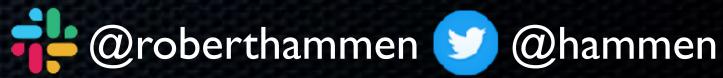

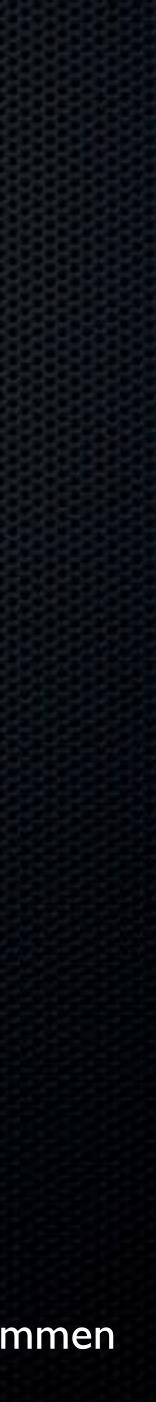

## Organizational Considerations

• How is your organization structured?

• IT generalization vs silos of responsibility?

Need to get everyone on board with testing, and adoption schedules

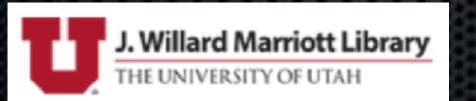

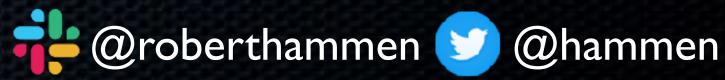

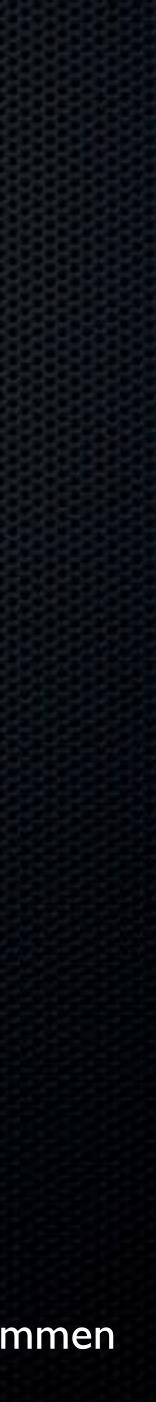

# Documenting your Provisioning Process

 Do you have a runbook that documents what applications/ settings/profiles/configuration changes are made as part of your provisioning process?

• If the answer is No, time to create one

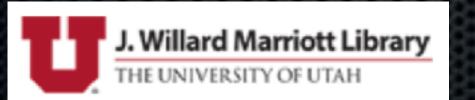

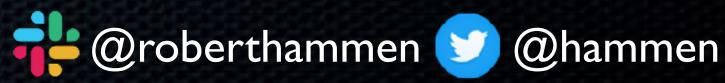

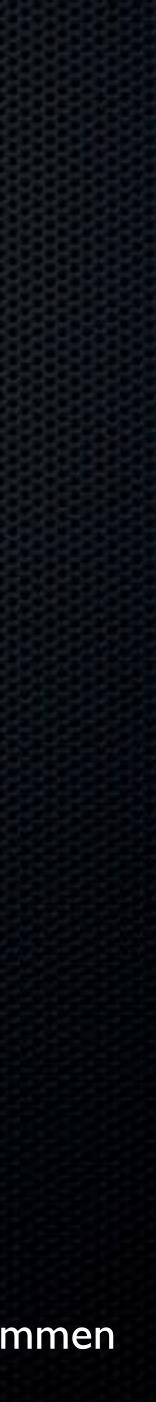

# Testing Your Provisioning Process

Manager) on a non-T2 Mac

• Same, but on a T2 Mac

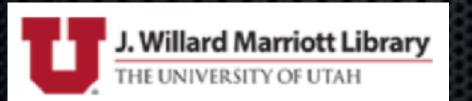

## Device Enrollment (via Apple Business Manager/Apple School

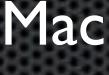

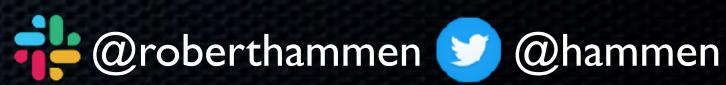

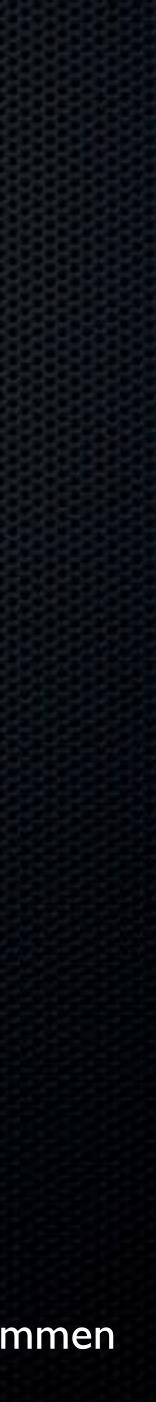

## What Makes a T2 Mac Special?

### 0

#### bridgeOS gets updated when macOS does

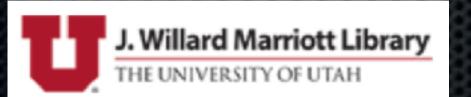

One computer, two OSes - macOS and bridgeOS

External boot disabled by default (Boot Security)

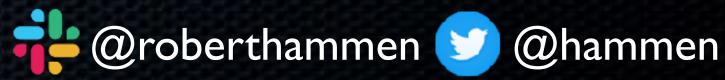

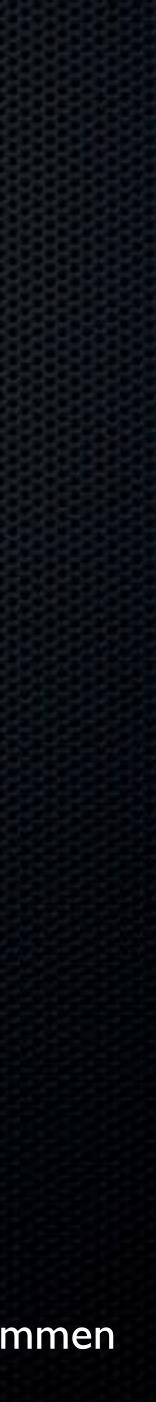

## Testing on a T2

upgrading your current OS to Catalina good OS.

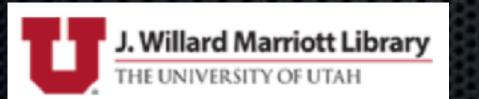

- With external boot disabled by default, if the beta OS goes south, you may have a problem (might consider enabling)
- Suggest creating a new APFS container, and either installing Catalina on it, or installing Mojave on it as a backup, and
- That way, you should still be able to Option-boot into a known-

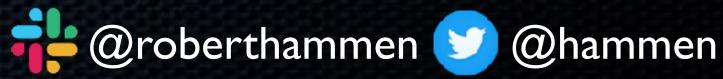

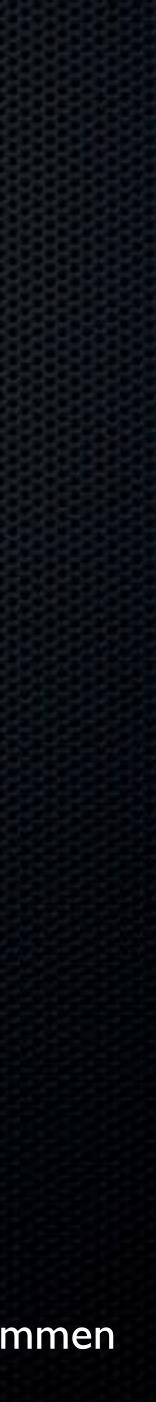

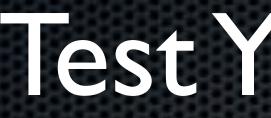

#### Do they launch? Do they function correctly?

## Template for Technical Readiness - <u>https://www.modtitan.com/</u> 2019/06/template-for-macos-core-application.html

| Application<br>Name         | Application<br>Owner | Min.<br>Version<br>Required | Catalina<br>Ready? | Notes                                                                                                    |
|-----------------------------|----------------------|-----------------------------|--------------------|----------------------------------------------------------------------------------------------------|
| Google<br>Chrome            | Mac Eng              | TBD                         |                    | 20190619 - Version 75.0.3770.100 functions as expected, unsure about notarization requirements (@EKW)            |
| "AV<br>Software"            | @Security<br>Person  |                             |                    | 20190618 - Version 1.2.3 appears to be functioning<br>normally, waiting on confirmation of support from \$vendor |
| "Random<br>Internal<br>App" | @Developer<br>Person | RIP 😹                       |                    | It's dead, Jim                                                                                                   |
| etc                         |                      |                             |                    |                                                                                                    |

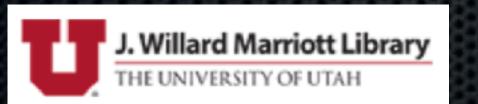

## Test Your Apps

#### • RoaringApps - <u>https://roaringapps.com/apps?platform=osx</u>

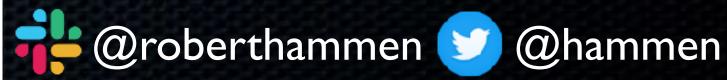

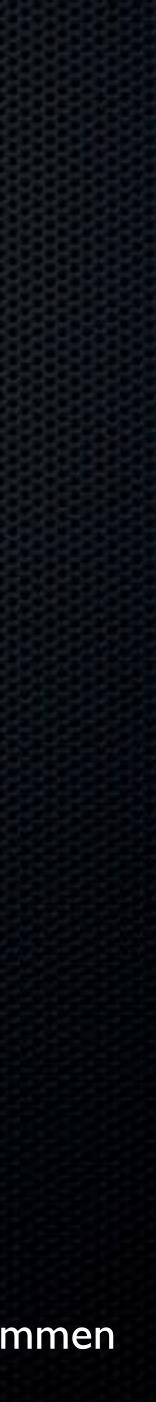

## • Does your VPN do posture detection? If so, may need updates for new OS support

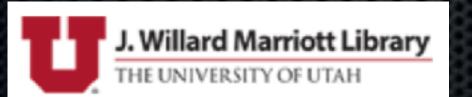

## Test Your VPN

### • No security tools in betas = may fail - ability to whitelist?

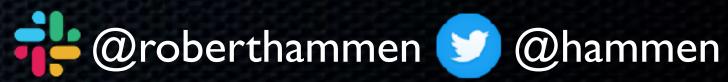

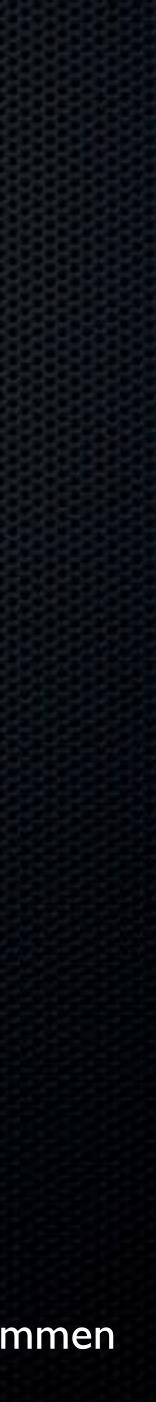

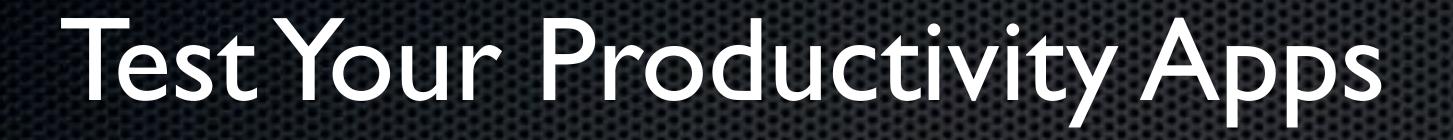

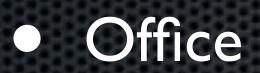

#### • WebEx, Zoom, etc.

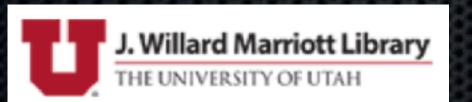

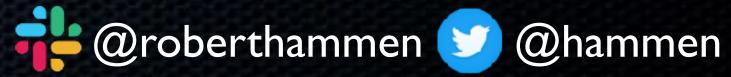

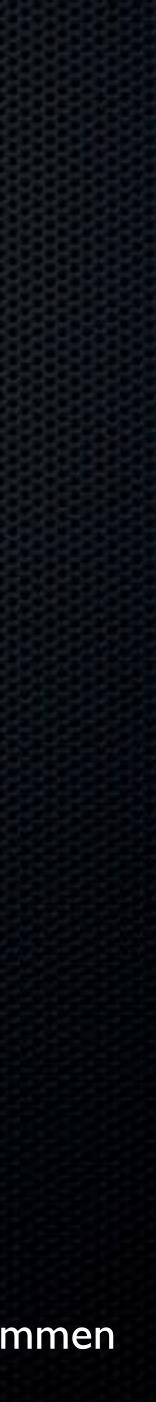

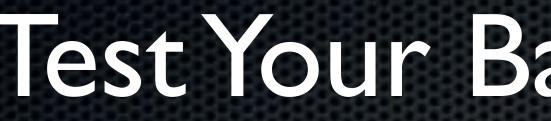

### Can it successfully back up user data from the beta OS?

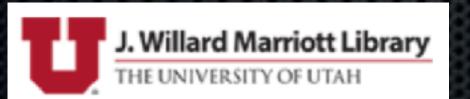

## Test Your Backup Software

#### • Can it successfully restore user data from a beta OS?

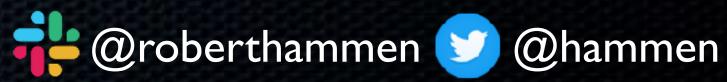

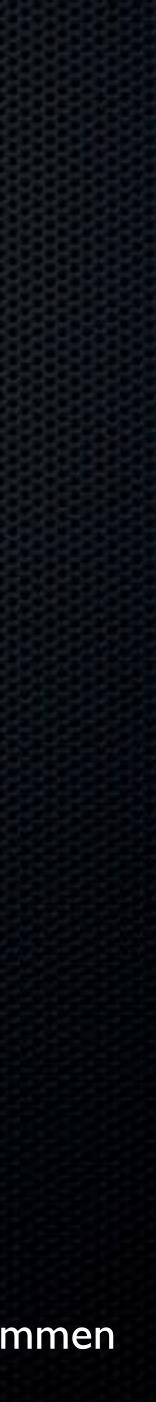

• Test with print servers, additional software like PaperCut, et. al.

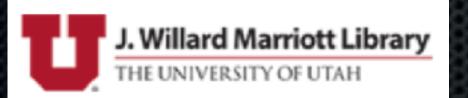

## Test Printing

OFFICE SPACE @2016FOX

• Do all of your printer drivers work, or do you need updates?

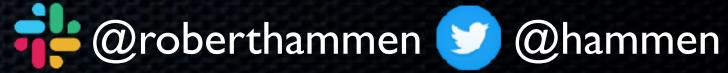

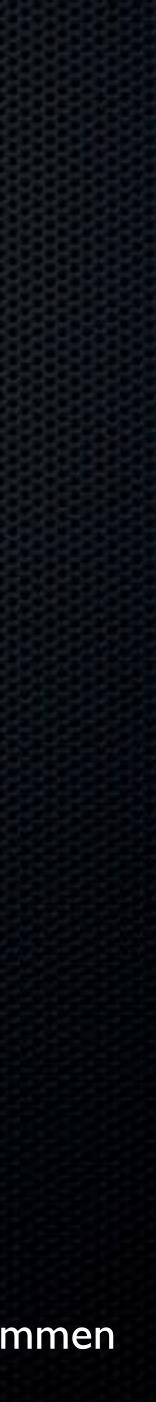

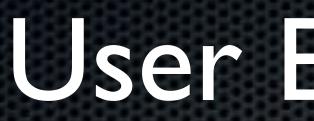

#### • What new prompts will the users see?

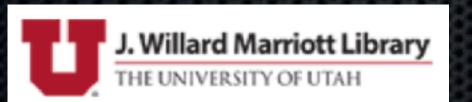

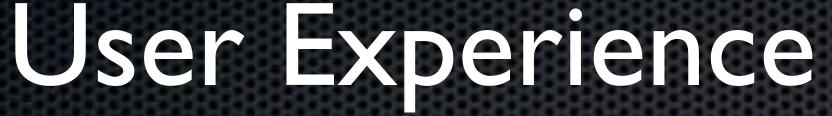

• What can you whitelist? What should you whitelist?

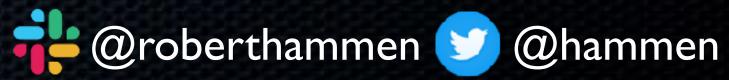

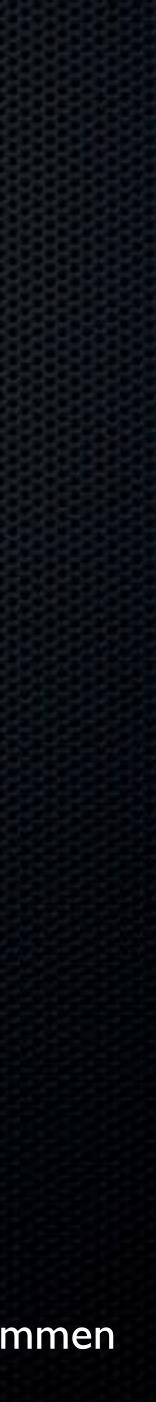

## There will always be at least one macOS Catalina advertised in macOS Mojave Software Update prefs was... unexpected:

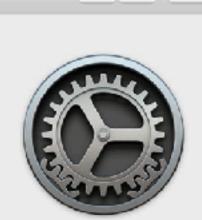

Software Update

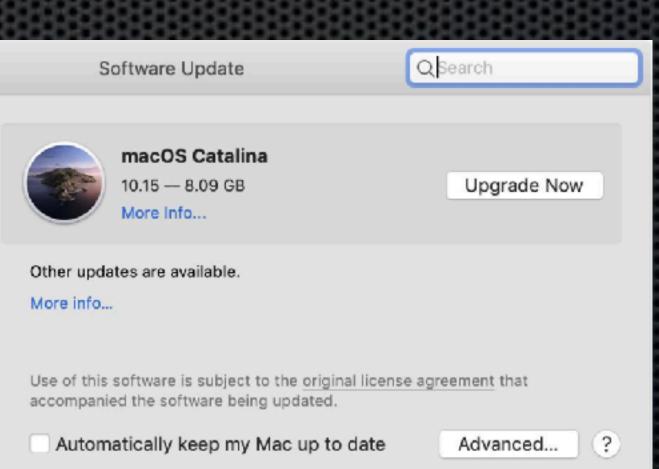

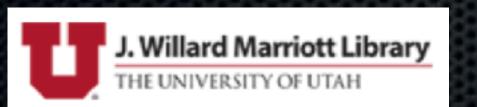

## Surprises

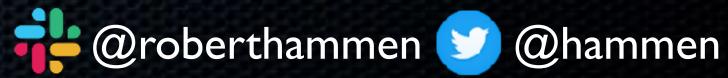

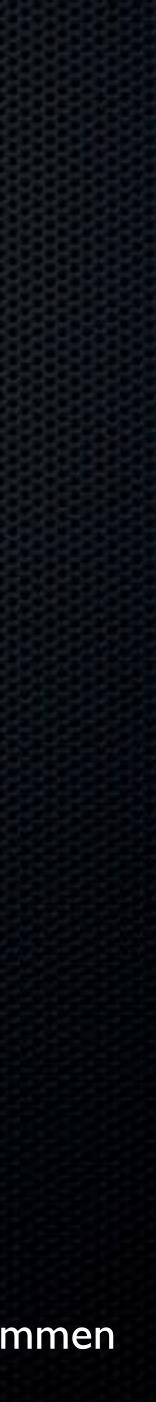

## Test Your Re-Provisioning Process

macOS Catalina chang with wipe-and-reload

Also affects ability to easily downgrade

More changes coming in future OSes

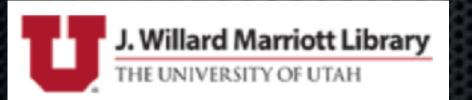

macOS Catalina changed volume formats, causing some issues

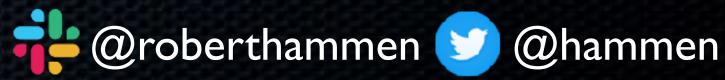

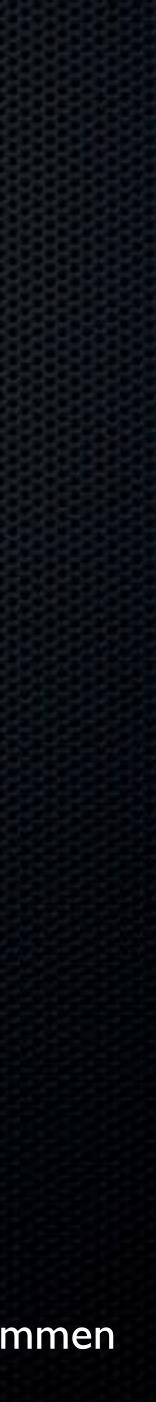

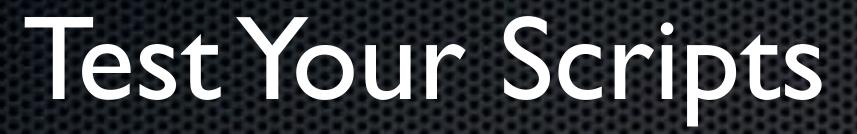

### Scripting languages may not be included in the OS

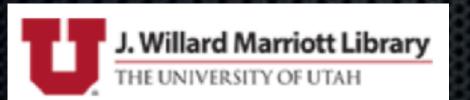

### On macOS Catalina, default Unix shell has changed to zsh

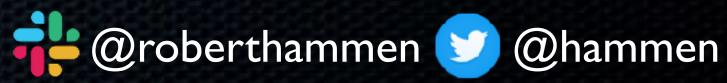

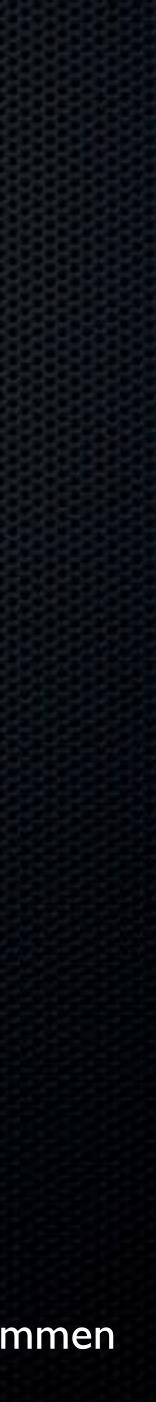

# Removal of Scripting Languages

 Reduces attack surface - does your dad really need a Python interpreter on his Mac?

• Python 2.7 deprecated, EOL in January 2020

Python3 installation-on-demand (similar to Xcode command-line tool installation/prompts)

Ruby and Perl may be removed from a future version of macOS

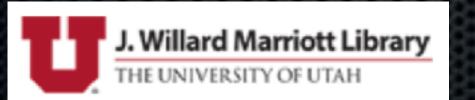

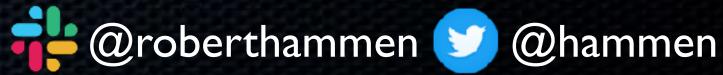

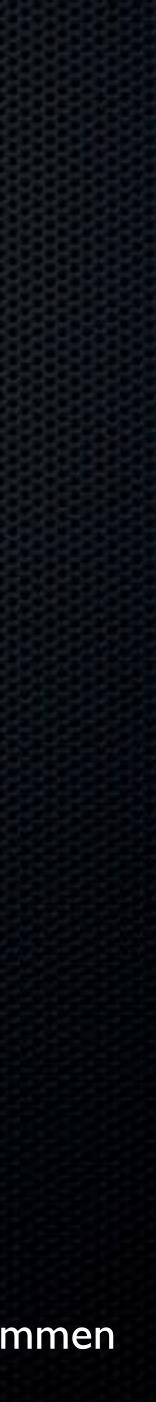

# Removal of Scripting Languages

### • Similar to when Apple stopped including Java and XQuartz

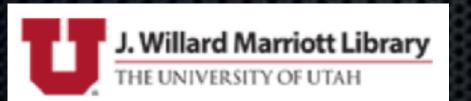

#### Scripting and automation on macOS is not going away

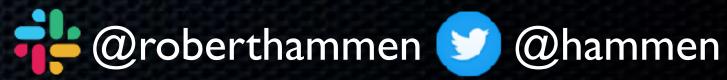

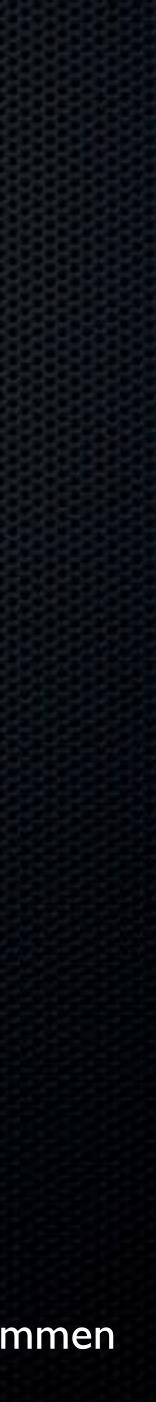

# Default Unix Shell Changed

• zsh in lieu of bash (for new users, existing can change)

• bash still shipping as part of the OS, existing scripts will run

https://github.com/rothgar/mastering-zsh

 Scripting OS X has an 8-part series on moving to zsh: <u>https://scriptingosx.com/2019/06/moving-to-zsh/</u>

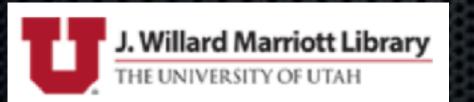

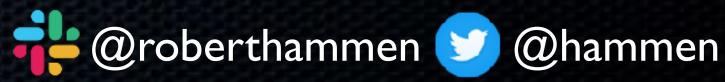

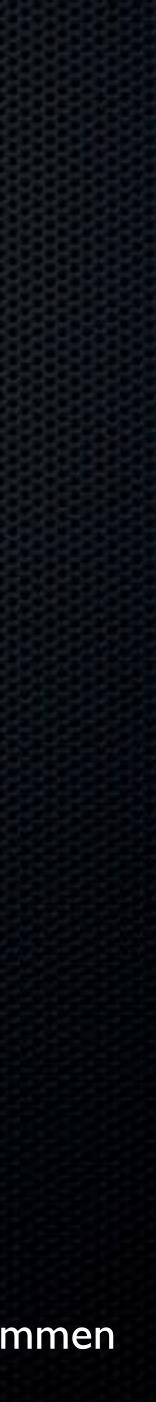

 Like your MDM vendor, you'll probably need to wait until the beta OS goes Golden Master, or close to it, for compatible security tools

• If the new OS is shipping, but your security vendors aren't ready, and won't be ready any time soon, time to change vendors

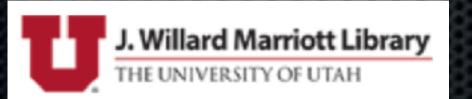

# Test Your Security Tools

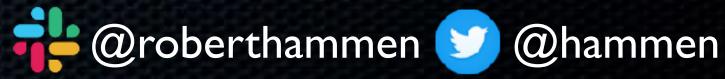

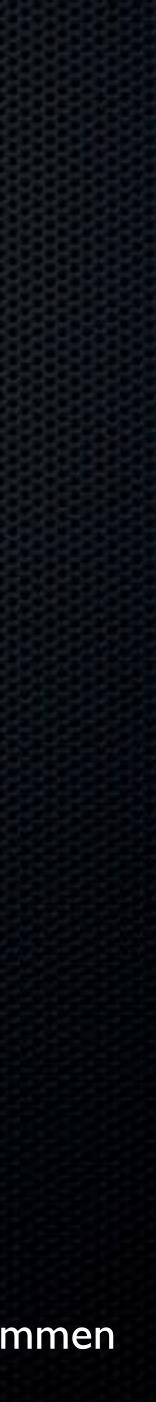

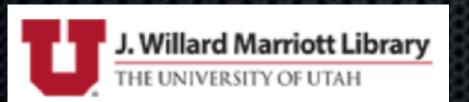

### KEXTs are dead! Sort of...

# **IBDED**

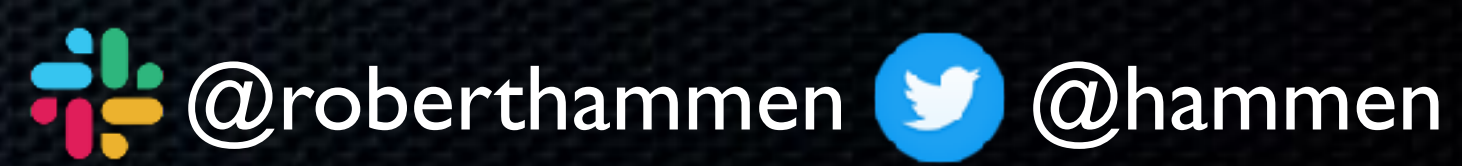

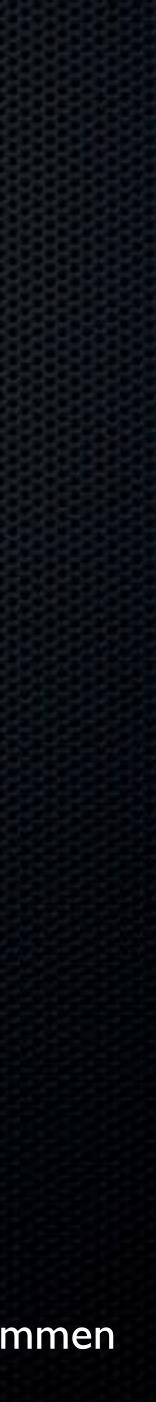

# Not dead, just... resting

Kernel Extensions = run at kernel level
Can have significant performance and stability effects on the OS (current environment: 7 mandatory agents and a poor user experience)
macOS 10.15 Catalina is the last version where KEXTs will run without compromise

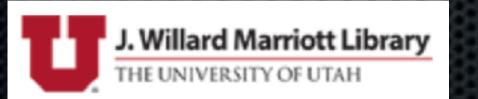

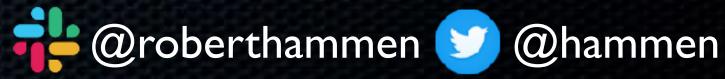

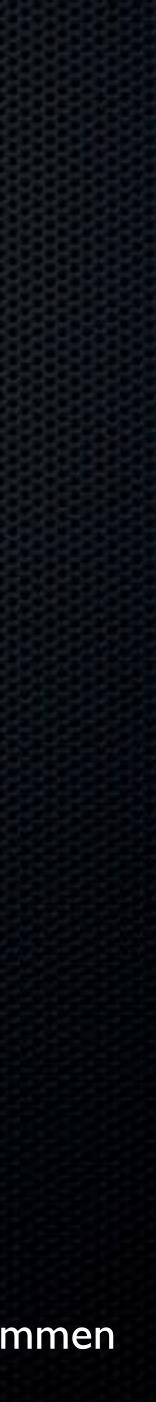

## What Replaces KEXTs?

• System Extensions, aka sysx's

Part of new DriverKit

Runs in User Space, not Kernel

filesystem

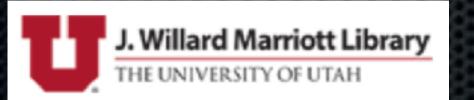

#### • Typically part of an app bundle, not dispersed across the

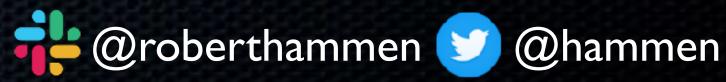

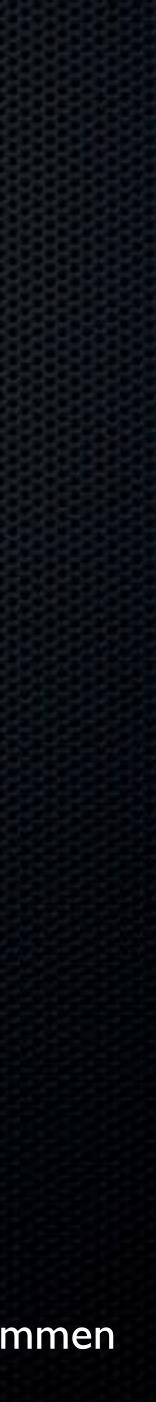

# VPN Frameworks included in the OS

Designed to provide functionality to security tool vendors

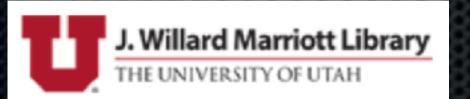

### DriverKit

Endpoint Security Framework - like previous Hypervisor and

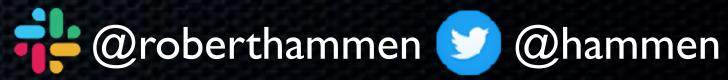

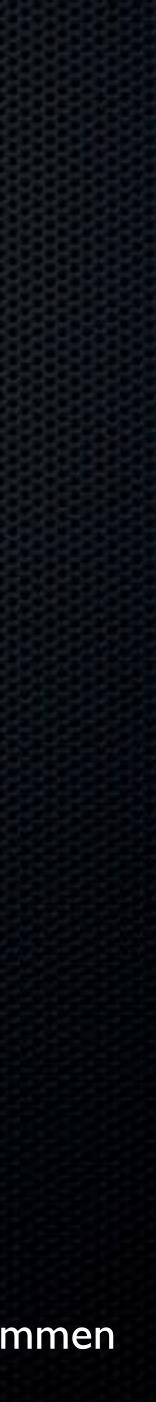

 New boot/system volume is created during installation, and is made read-only afterwards Existing "Macintosh HD" is renamed to "Macintosh HD-Data" New APFS feature called "firmlinks" allows Finder and Unix shell to show unified Applications folder, even though apps are dispersed between R/O system (Apple) and data volume (third-party)

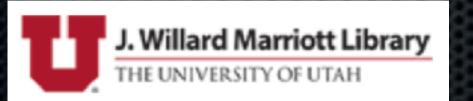

# Changes to the FileSystem

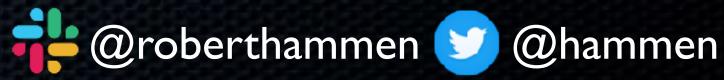

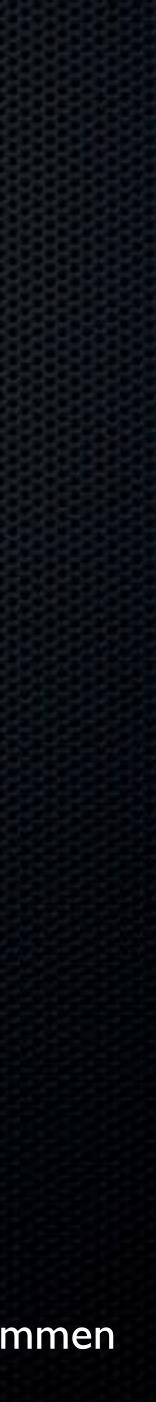

Explicit paths/locations of files have changed 

 Have seen some scripts and commands show inconsistent or inaccurate results

 Fun troubleshooting boot issues with not knowing where exactly the problematic LaunchDaemons, KEXTs etc. are, or if the volumes are mounted read/write

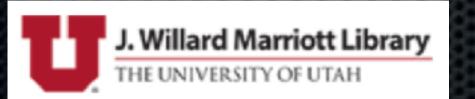

# Changes to the FileSystem

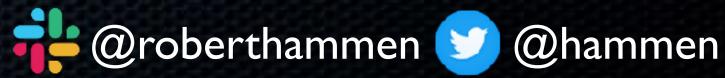

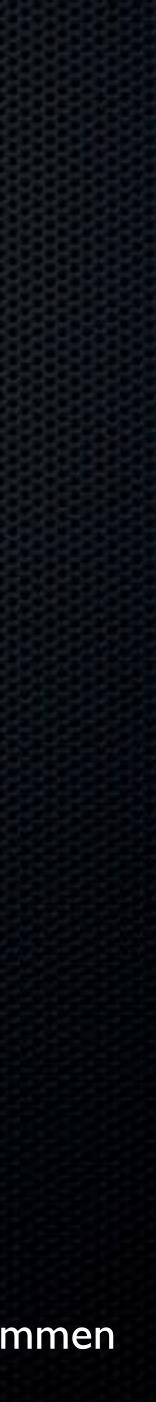

Will that behavior continue in a future OS? 

approach for macOS? Stay tuned.

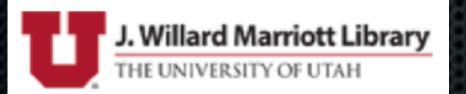

# Changes to the FileSystem

- Erase and Install today will wipe both OS and data volume
- In the future, will OS updates be installed, or copied? We have .ipsw files for iOS, could there someday be a similar

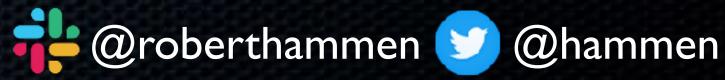

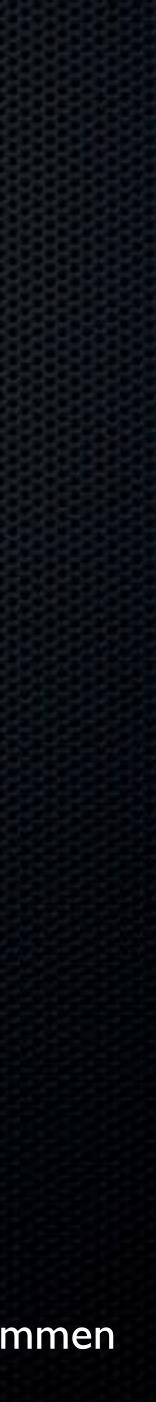

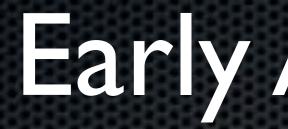

#### • You need them

### • Identifying good ones is an art, not a science

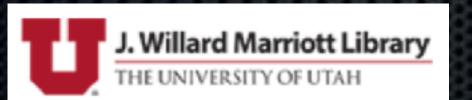

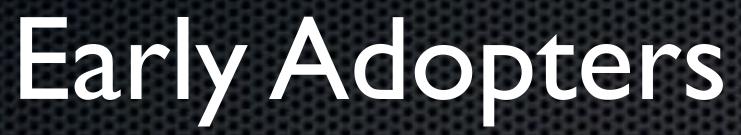

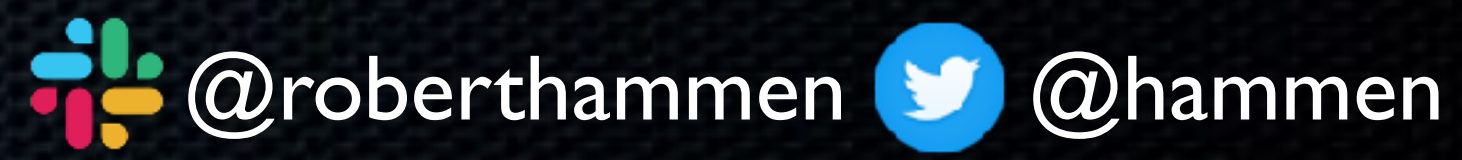

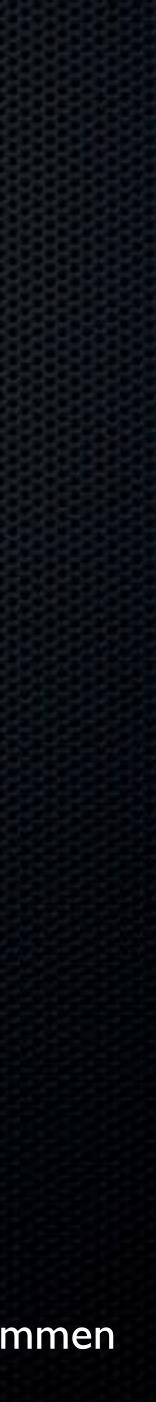

### "GOAHEAD, FILE A RADAR"

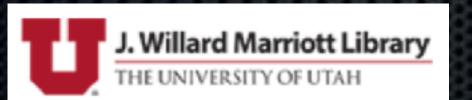

### Reporting Bugs to Apple

# AND THENOTOLDHIN

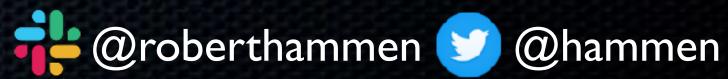

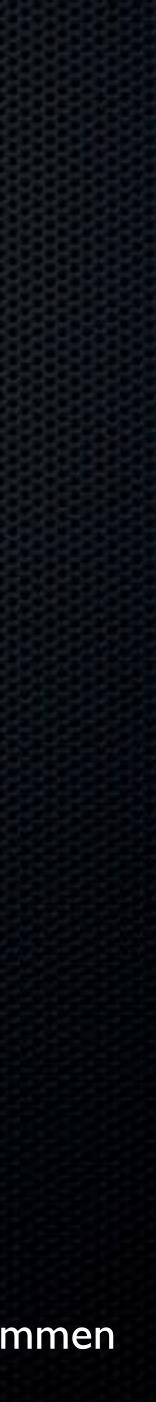

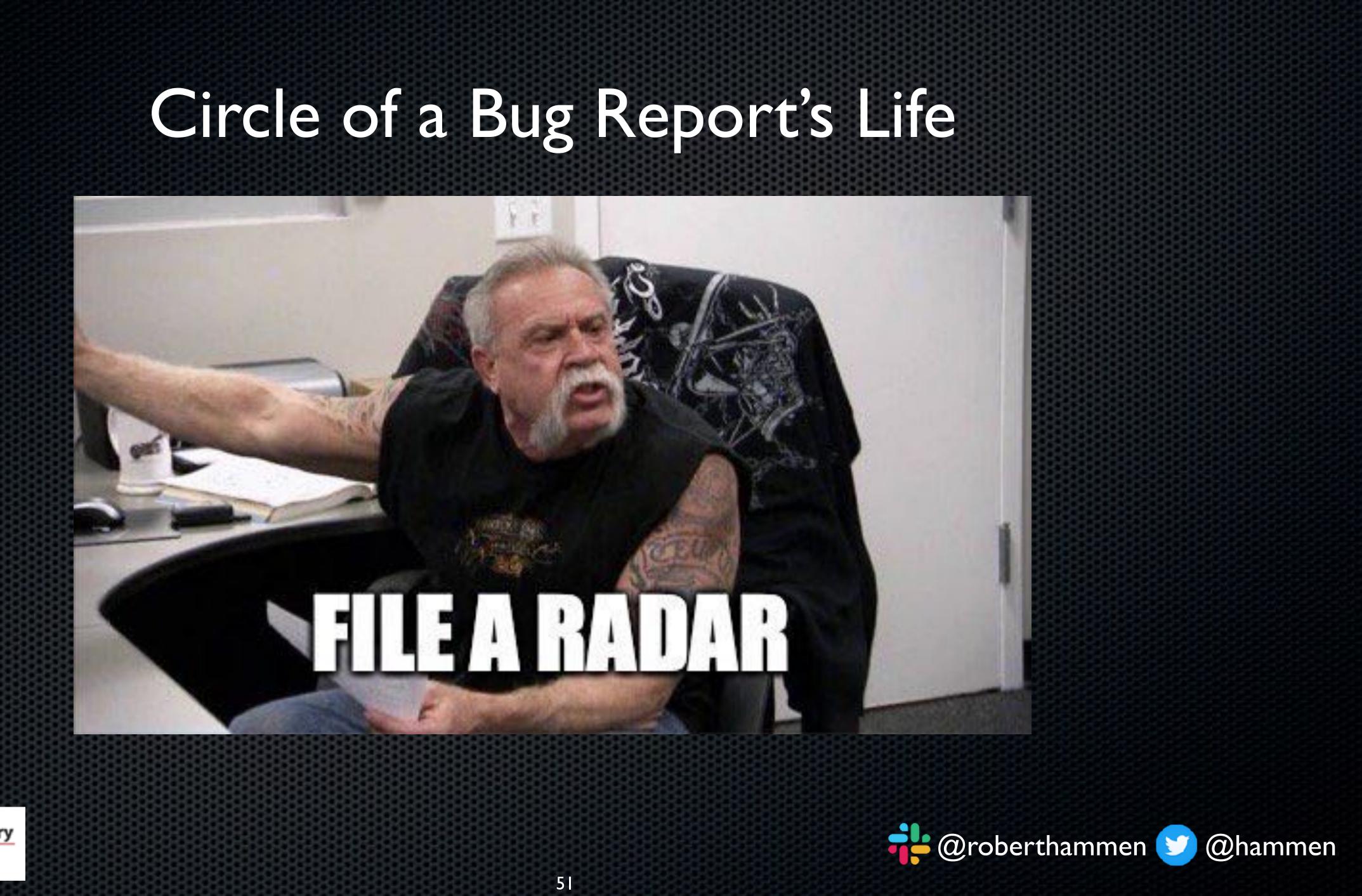

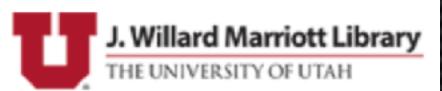

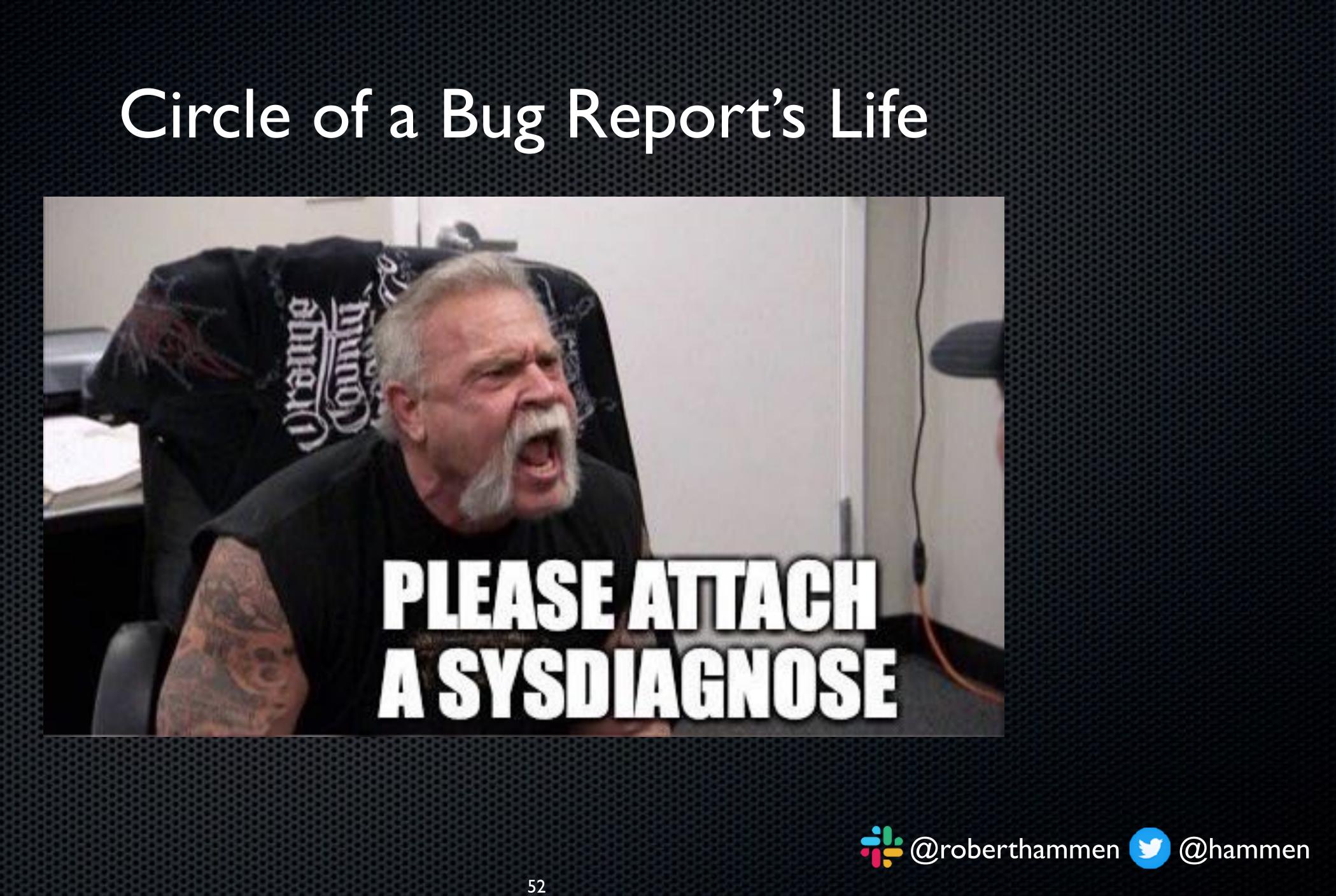

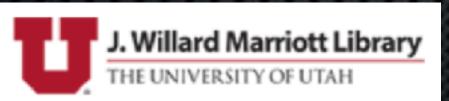

## Circle of a Bug Report's Life

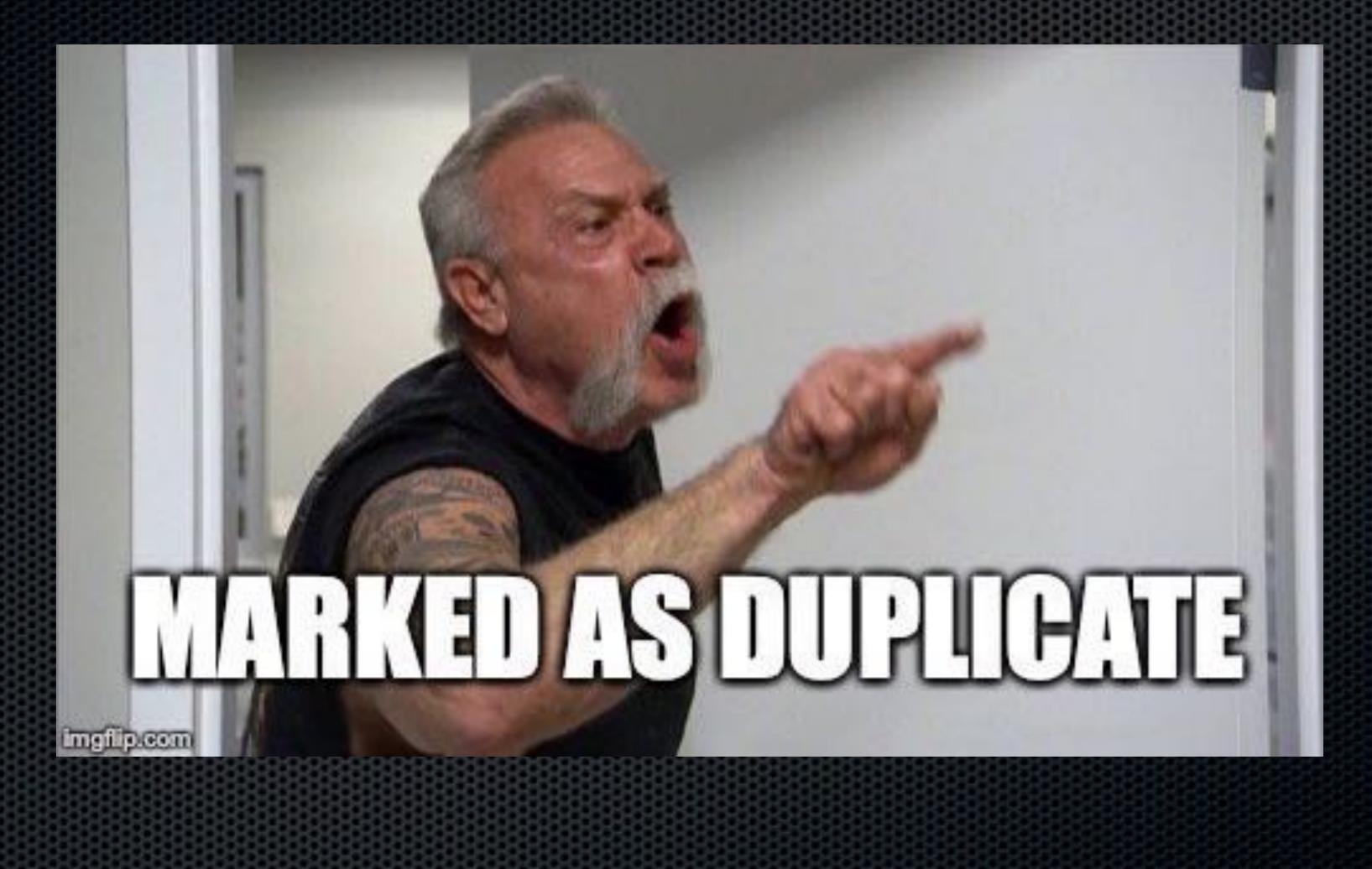

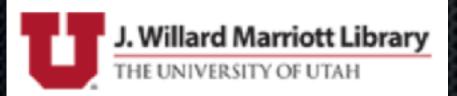

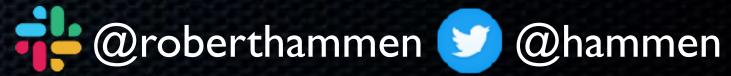

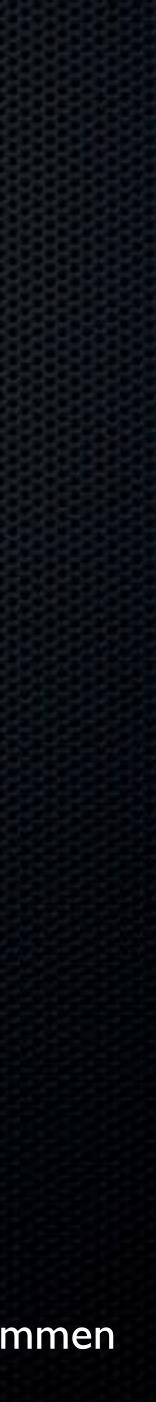

# R.I.P. BugReporter

New method of reporting bugs to Apple is Feedback Assistant (on both macOS and iOS)
Located in /System/Library/CoreServices/Applications
History of previous bugs maintained in app or at <a href="https://feedbackassistant.apple.com">https://feedbackassistant.apple.com</a>

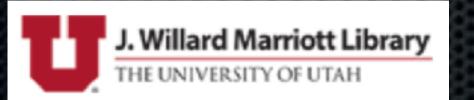

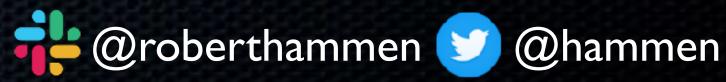

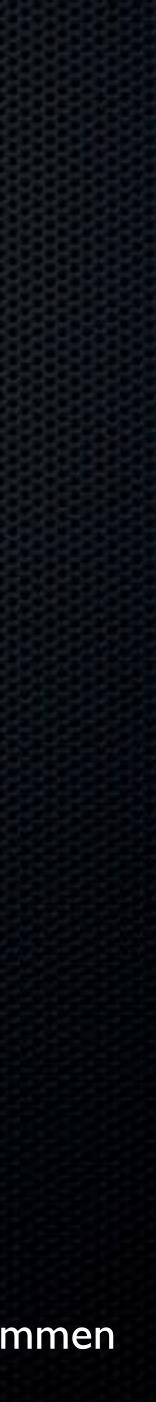

### Feedbac

Problem Report Draft

#### Feedb

#### **Basic Information**

Please provide a descriptive title for your feedback:

Red Zone vs White Zone

Which area are you seeing an issue with?

Notification Center

What type of issue are you reporting?

Incorrect/Unexpected Behavior 💲

#### Description

Please describe the issue and what steps we can take to reproduce it:

The dialog box says that the Red Zone is for immediate loading and unloading of passengers only, and there is no stopping in the White Zone. In fact, the White Zone is for immediate loading and unloading of passengers only, and there is no stopping in the Red Zone.

?)

• • •

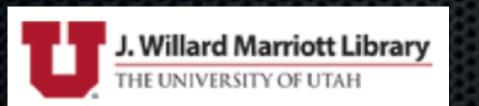

|       | (A)     | SS | Sí | tai | nt    |
|-------|---------|----|----|-----|-------|
| o-o-t | жнононо |    |    |     | HOHOM |

| oack f | or m | nacOS |
|--------|------|-------|
|--------|------|-------|

Change...

Continue

Previous

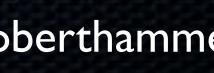

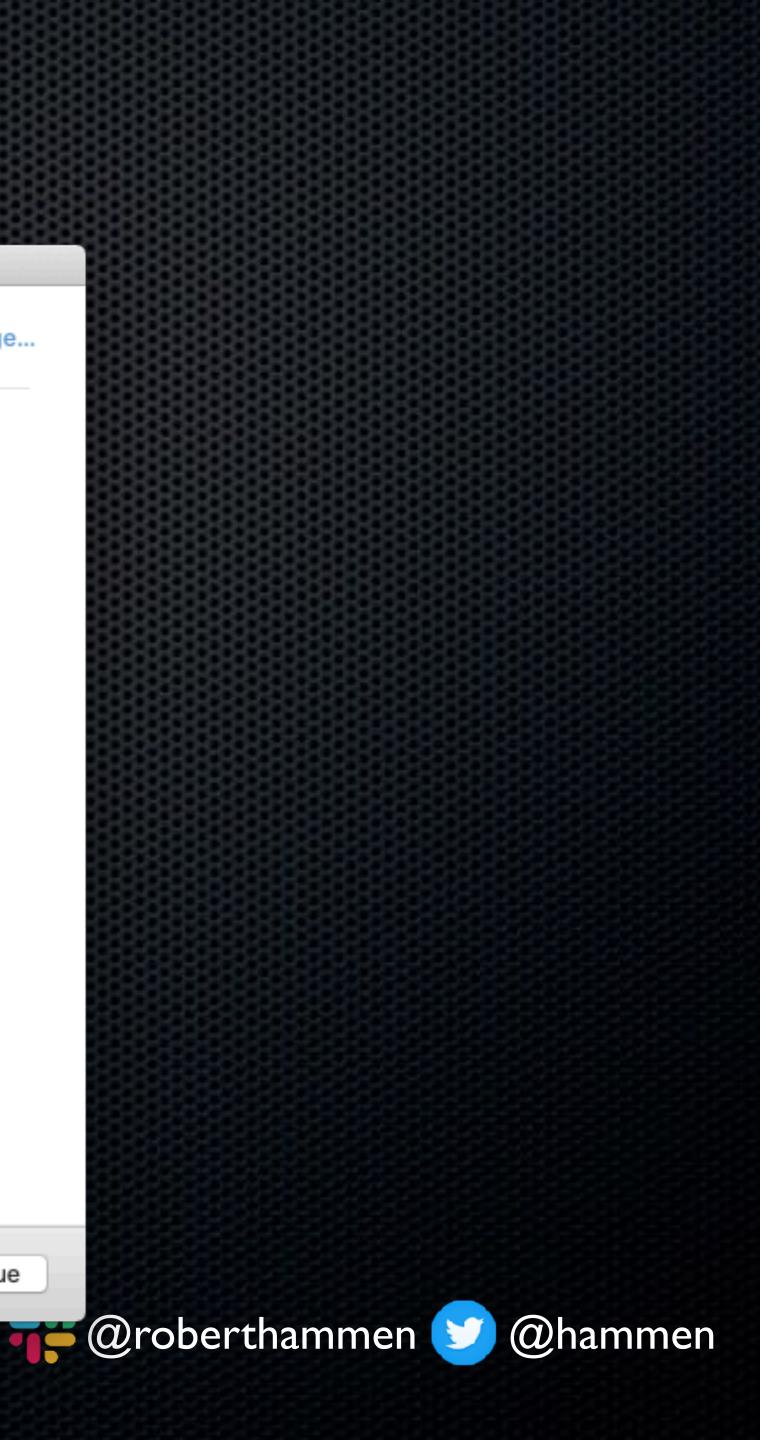

# How To Write a Good Bug Report

• Provide an accurate title/subject

• What are you trying to accomplish?

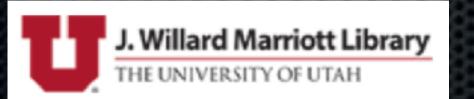

- Please write an explicit description of the issue.
- Is it a new problem, or something that used to work?
- Can you reproduce it? What are the steps to do so?

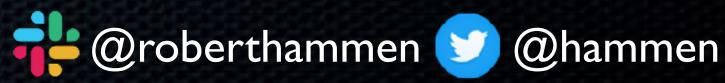

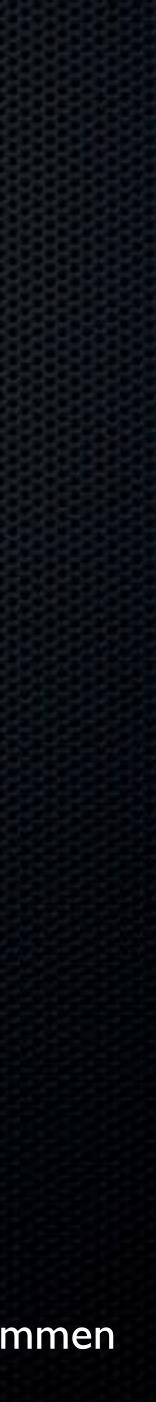

# How To Write a Good Bug Report

- Include any screen shots or videos of the issue
- Sample scripts, sample code, test cases
- Any error messages, in full
- Any workarounds you were able to identify

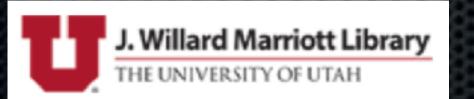

• What the expected results were, versus the actual results

Explain the impact/how many potential systems this affects

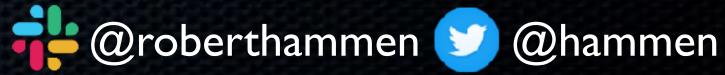

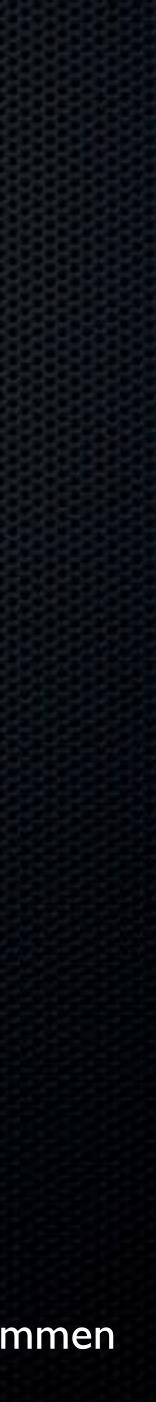

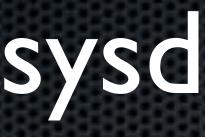

etc. Shift-period

Assistant

High-security environments may not be able to use this tool

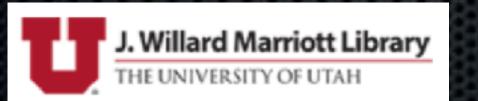

### sysdiagnose

#### command-line tool to gather system diagnostic information, logs,

#### Invoked by sudo sysdiagnose or Control-Option-Command-

#### Automatically performed when submitting a report via Feedback

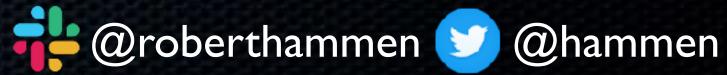

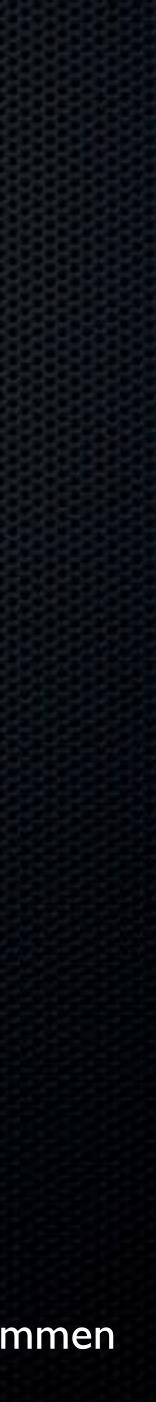

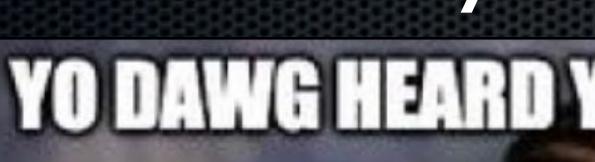

### SO I PUT SYSDIAGNOSE IN YOUR SYSDIAGNOSE

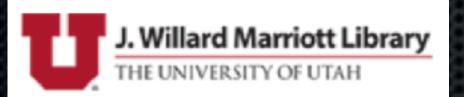

# Sysdiagnose YO DAWG HEARD YOU LIKE SYSDIAGNOSE

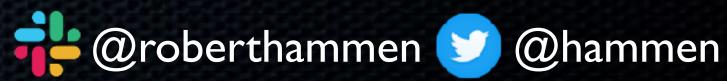

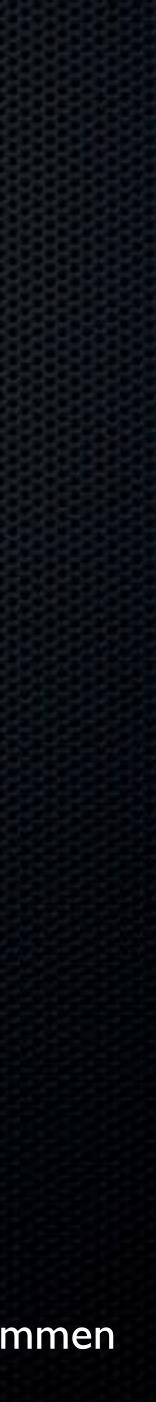

• Be sure to file it using a Managed AppleID from Apple Business Manager/Apple School Manager (goes to a different queue) • Open an AppleCare Enterprise Case Email both the Feedback ID and the AppleCare Enterprise Case numbers to your SE

• SE's have an escalation path for serious issues

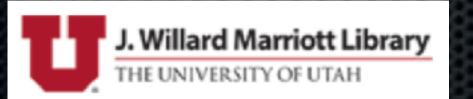

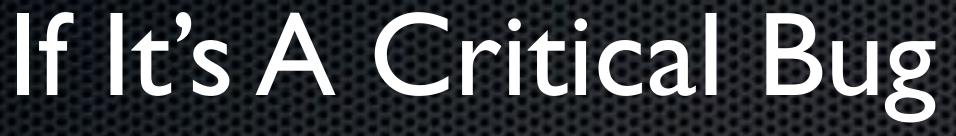

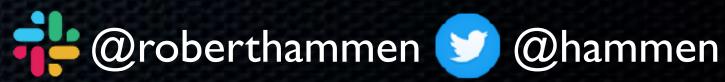

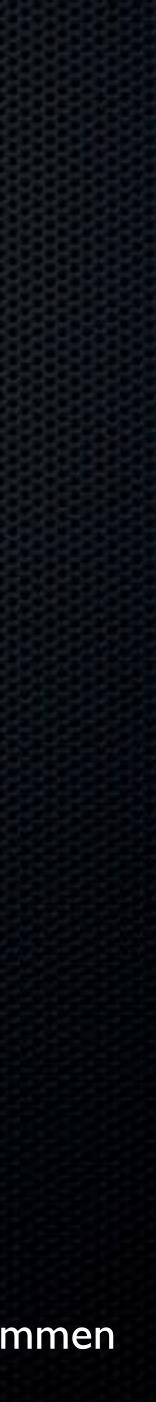

# Bug Report Links

 Profiles and Logging instructions for Apple technologies: <u>https://developer.apple.com/bug-reporting/profiles-and-logs/</u>

 SysDiagnose Logging Instructions: <u>https://download.developer.apple.com/OS\_X/OS\_X\_Logs/</u> <u>sysdiagnose\_Logging\_Instructions.pdf</u>

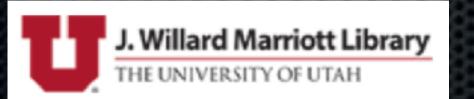

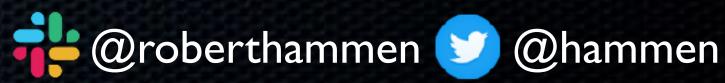

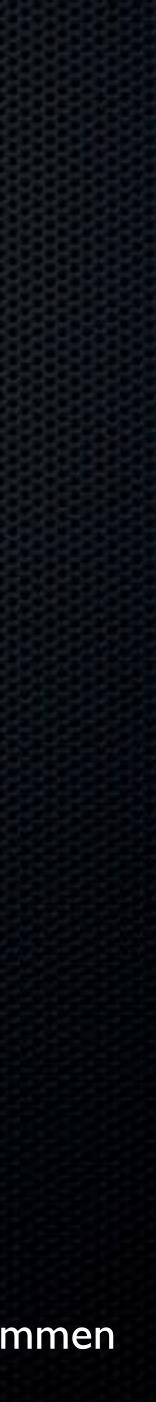

### Please Dupe Feedback Requests

#### **Dropbox Paper for Catalina Issues**

#### <u>security-roadmap/</u>

Discussion in #catalina, #appleseed-private on MacAdmins Slack 

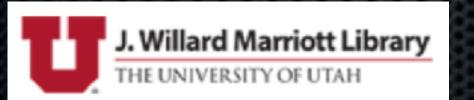

Fleetsmith blog - <u>https://blog.fleetsmith.com/macos-enterprise-</u>

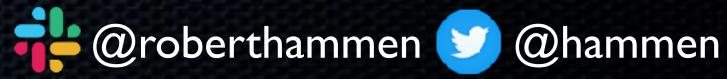

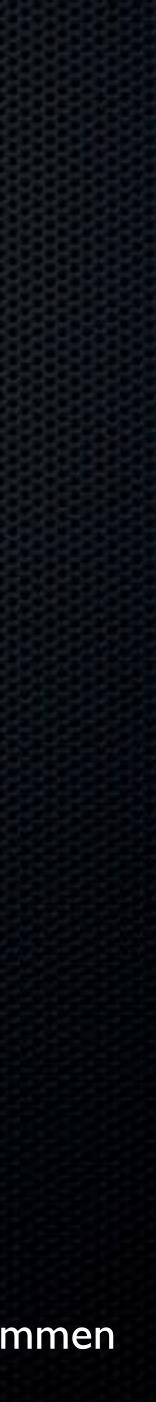

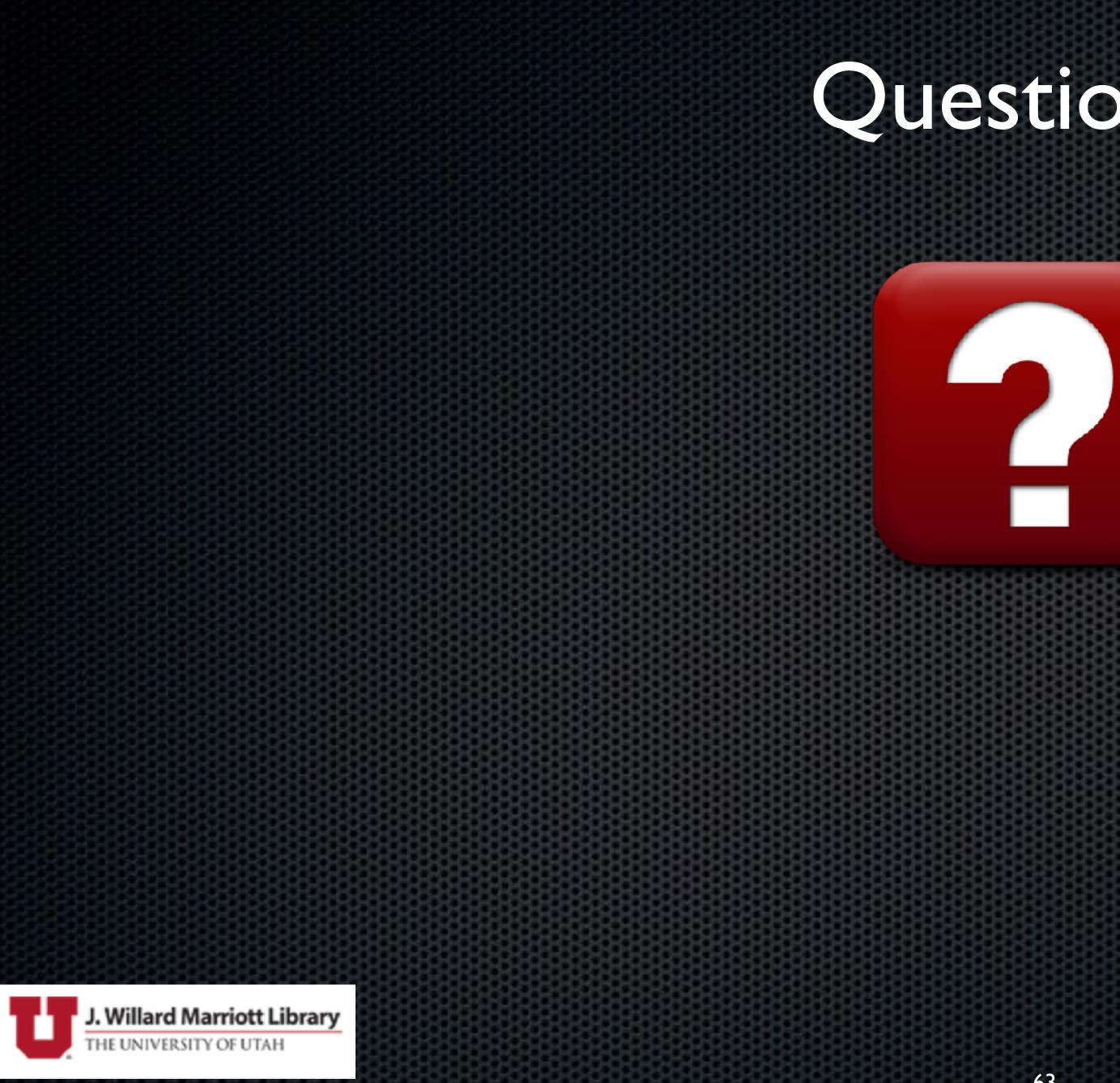

### Questions?

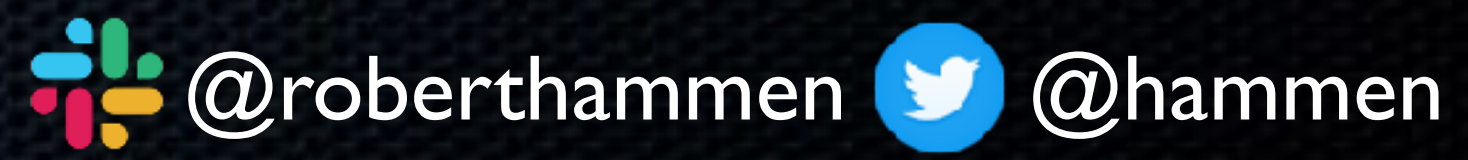

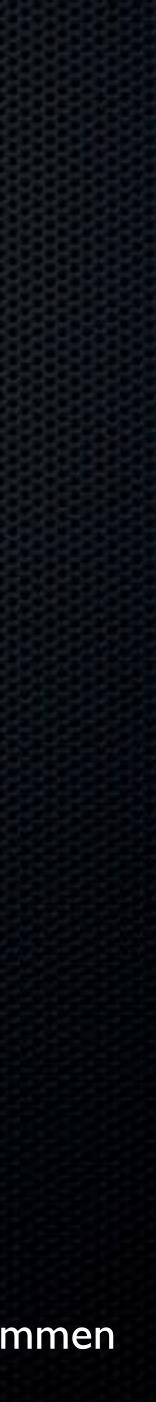